**ACR Motion Controllers**  88-030044-01A

# **ComACRServer6 User's Guide**

Effective: October 2009

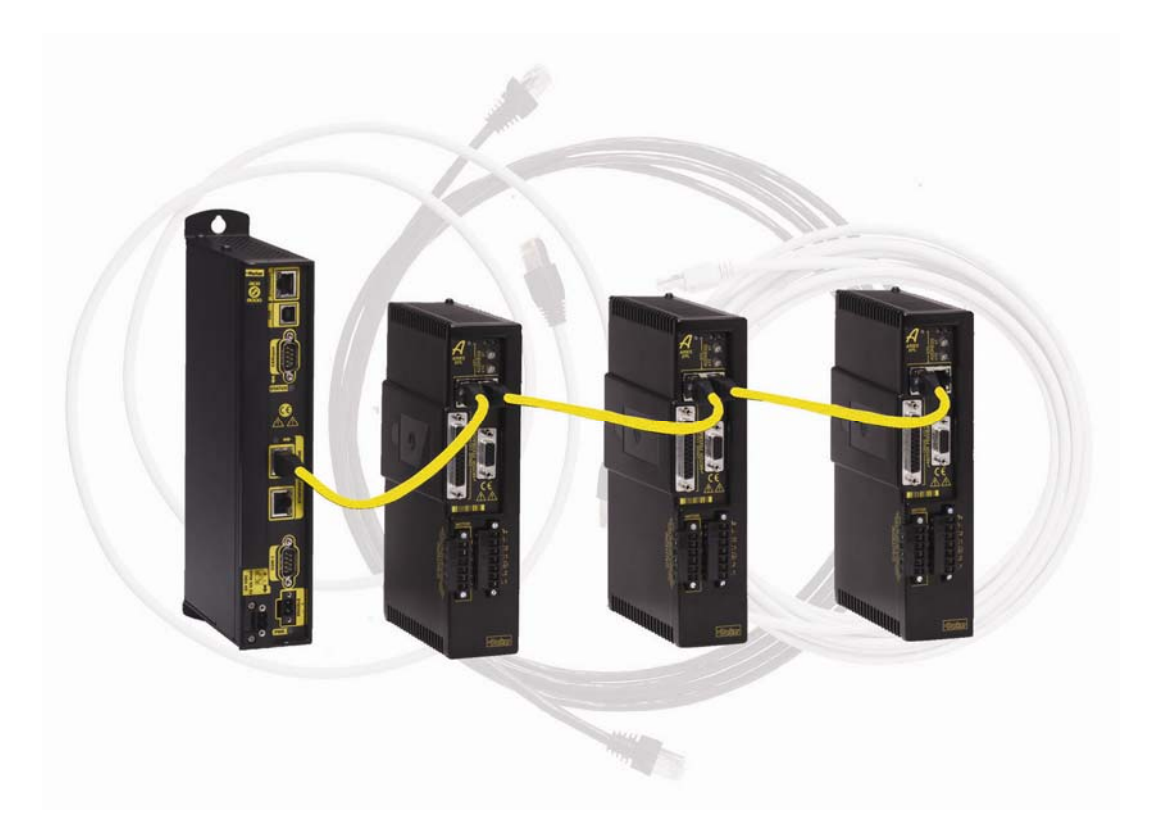

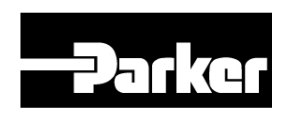

**ENGINEERING YOUR SUCCESS.** 

# User Information

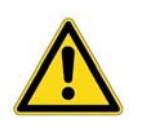

**Warning —** ACR series products are used to control electrical and mechanical components of motion control systems. You should test your motion system for safety under all potential conditions. Failure to do so can result in damage to equipment and/or serious injury to personnel.

ACR series products, including the ComACRServer communications server, and the information in this guide are the proprietary property of Parker Hannifin Corporation or its licensers, and may not be copied, disclosed, or used for any purpose not expressly authorized by the owner thereof. Since Parker Hannifin constantly strives to improve all of its products, we reserve the right to change this guide, and software and hardware mentioned therein, at any time without notice.

In no event will the provider of the equipment be liable for any incidental, consequential, or special damages of any kind or nature whatsoever, including but not limited to lost profits arising from or in any way connected with the use of the equipment or this guide. **© 2003-2007 Parker Hannifin Corporation** 

#### **All Rights Reserved**

ACR–View is a trademark of Parker Hannifin Corporation.

Microsoft and MS–DOS are registered trademarks, and Windows, Visual Basic, Visual C++, Visual Basic .NET, Visual C++ .NET, and C# .NET are trademarks of Microsoft Corporation.

#### **Technical Assistance**

Contact your local automation technology center (ATC) or distributor.

North America and Asia Parker Hannifin Corporation 5500 Business Park Drive Rohnert Park, CA 94928 Telephone: (800) 358-9068 or (707) 584-7558 Fax: (707) 584-3793 Email: [emn\\_support@parker.com](mailto:emn_support@parker.com) Internet: [http://www.parkermotion.com](http://www.parker.com/)

Europe (non-German speaking) Parker Hannifin plc Electromechanical Automation, Europe Arena Business Centre Holy Rood Close Poole Dorset, UK BH17 7BA Telephone: +44 (0) 1202 606300 Fax: +44 (0) 1202 606301 Email: [support.digiplan@parker.com](mailto:support.digiplan@parker.com) Internet: [http://www.parker-emd.com](http://www.parker-emd.com/) Germany, Austria, Switzerland Parker Hannifin GmbH&Co.KG Postfach: 77607-1720 Robert-Bosch-Str. 22 D-77656 Offenburg Telephone: +49 (0) 781 509-0 Fax: +49 (0) 781 509-98176 Email: [sales.hauser@parker.com](mailto:sales.hauser@parker.com) Internet: [http://www.parker-emd.com](http://www.parker-emd.com/)

Italy Parker Hannifin 20092 Cinisello Balsamo Milan, Italy via Gounod, 1 Telephone: +39 02 66012478 Fax: +39 02 66012808 Email: [sales.sbc@parker.com](mailto:sales.sbc@parker.com) Internet: [http://www.parker-emd.com](http://www.parker-emd.com/)

Parker Hannifin Technical Support E-mail: **[emn\\_support@parker.com](mailto:emn_support@parker.com)**

# **Table of Contents**

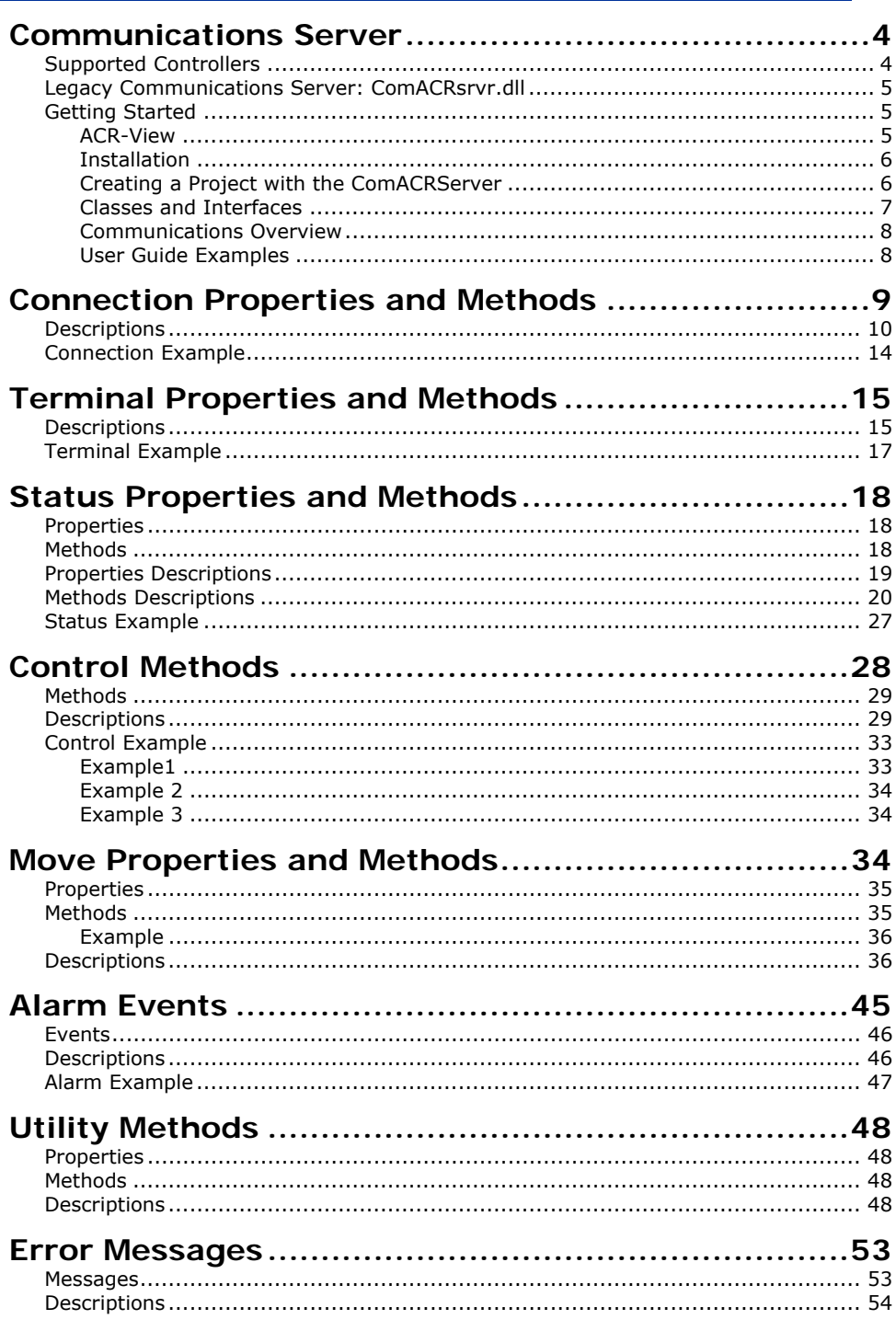

# <span id="page-3-0"></span>**Communications Server**

The communications server, ComACRServer.exe, is a 32-bit OLE automation server that provides communications between ACR controllers and PC (personal computer) software applications. It is compatible with any 32-bit software application or programming environment that uses an OLE automation component, including the following:

- Microsoft .NET
- Visual Basic
- Visual C++
- Visual C#
- Delphi
- Software packages that support Microsoft's Component Object Model (COM):
	- Wonderware's Factory Suite 2000
	- National Instruments LabVIEW

ComACRServer.exe file in the ACR-View 6.0 directory, typically \Program Files\Parker\ACR-View 6.0. The ACR-View 6.x installation program installs the

# <span id="page-3-1"></span>**Supported Controllers**

The ComACRServer.exe communications server (comserver) supports the following ACR family controllers using available Ethernet, USB, and RS232 communication ports:

- ACR9000
- ACR9030
- $\bullet$  ACR9040
- ACR9600
- ACR9630
- ACR9640
- Aries Controller (AR-xxCE)

Note: PC card (1505, 8020) controllers are not supported by the ComACRServer.exe.

# <span id="page-4-0"></span>**Legacy Communications Server: ComACRsrvr.dll**

The ComACRServer.exe is based on the previous generation of ACR communications server known as the ComACRsrvr.dll. Significant changes to the underlying architecture result in increased performance and robustness. The format of properties and methods available in the ComACRsrvr.dll has been retained to allow an easy transition for existing users.

# <span id="page-4-1"></span>**Getting Started**

Before developing a ComACRServer application, users should become familiar with the ACR controller by using ACR-View, the development software for the controllers.

# <span id="page-4-2"></span>*ACR-View*

- Verify PC to controller communication.
- Configure the controller (how many axes, stepper or servo, scaling, etc.).
- Tune servo axes.
- Test axis connections and I/O functions (e.g., limit and home switches).
- Develop any programs to be stored on the controller.
- Monitor values as they are sent and received from the ComACRServer application.

method. The bit and parameter reference describes all of the the reference and programmer's guides available in the online help. ACR-View Online Help contains information about AcroBasic commands, the controller's native language. Most of these commands can be sent thru the ComACRServer using the **Write** available data elements on the controller, which can be accessed thru the **Control** and **Status** methods. [Figure 1](#page-5-2) shows

Parker Hannifin

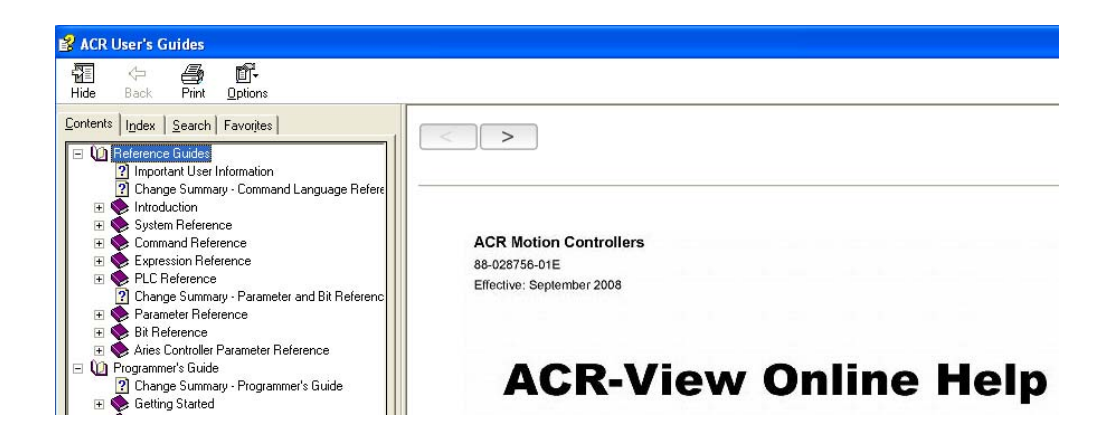

*Figure 1: ACR-View Online Help* 

# <span id="page-5-2"></span><span id="page-5-0"></span>*Installation*

The ComACRServer.exe is installed and registered with ACR-View 6. The default installation folder for ACR-View and ComACRServer.exe is C:\Program Files\Parker\ACR-View 6.

# <span id="page-5-1"></span>*Creating a Project with the ComACRServer*

To create a project, select Project on the Visual Studio main menu, and then select Add Reference. In the Add Reference dialog box, select ComACRServer x.x Type Library, and click OK. [Figure 2](#page-5-3) illustrates these steps.

|            |                                                | <b>Add Reference</b> |                                             |            |                         |
|------------|------------------------------------------------|----------------------|---------------------------------------------|------------|-------------------------|
|            |                                                |                      | COM<br>.NET<br>Projects<br>Browse           | Recent     |                         |
|            |                                                |                      | Component Name<br>$\Delta$                  | TypeLib Ve | Path                    |
|            |                                                |                      | Cliscan Type Library                        | 1.0        | C:\Program Files\Symar  |
|            |                                                |                      | CMProps 1.0 Type Library                    | 1.0        | C:\WINDOWS\System3      |
|            |                                                |                      | CoDeSys Type Library 1.3                    | 1.3        | C:\Program Files\35 Sof |
|            |                                                |                      | COLBCAT 1.0 Type Library                    | 1.0        | C:\WINDOWS\System3      |
| Project    | <b>Build</b><br>Debua<br>Wind<br>Tools<br>Data |                      | coloader 8.0 Type Library                   | 8.0        | C:\Program Files\Comm   |
|            | Add Windows Form                               |                      | COM + 1.0 Admin Type Library                | 1.0        | C:\WINDOWS\System3      |
| Ē          | Add User Control                               |                      | COM MakeCab 1.0 Type Library                | 1.0        | C:\WINDOWS\system3;     |
|            |                                                |                      | COM+ Services Type Library                  | 1.0        | C:\WINDOWS\System3      |
| 4g         | Add Module                                     |                      | Com6srvr                                    | 1.0        | C:\WINDOWS\System3      |
| Ŵд         | Add Class                                      |                      | ComACRServer 1.0 Type Library               | 1.0        | C:\Program Files\Parker |
| H.         | Add New Item<br>Ctrl+Shift+A                   |                      | ComExp 1.0 Type Library                     | 1.0        | C:\WINDOWS\system3;     |
|            |                                                |                      | ComExpS 1.0 Type Library                    | 1.0        | C:\WINDOWS\system3;     |
| <b>EEE</b> | $Ctrl + D$<br>Add Existing Item                |                      | CommaDelimitedEventLogger 1.0 Ty            | 1.0        | C:\Program Files\PC-Do  |
| s          | Show All Files                                 |                      | Common Language Runtime Executi             | 1.1        | C:\WINDOWS\Microsofl    |
|            |                                                |                      | Common Language Runtime Executi             | 2.0        | c:\WINDOWS\Microsoft ~  |
|            | Add Reference                                  |                      | $\left  \cdot \right\rangle$<br><b>TITL</b> |            |                         |
|            | Add Service Reference                          |                      |                                             |            |                         |
| $++$       | Refresh Project Toolbox Items                  |                      |                                             |            | OK                      |
| m          | WindowsApplication1 Properties                 |                      |                                             |            | Cancel                  |

<span id="page-5-3"></span>*Figure 2: ComACRServer Project Menu: Add Reference* 

| Object Browser Form1.vb [Design]                                                                                                    |                                                                                                    | $\mathbf{v} \times$ |
|----------------------------------------------------------------------------------------------------|----------------------------------------------------------------------------------------------------|---------------------|
| Browse: All Components                                                                                                    | -…↓⇒ \$ 19.                                                                                                    |                     |
| <search><br/>畡<br/>∍<br/>□ Interop.ComACRServerLib<br/>白 {} ComACRServerLib<br/><b>K</b> Channel<br/>—<sup>⇒O</sup> IChannel<br/><sub>i</sub>⊶© IChannelEvents<br/>—<sup>⇒O</sup> IContrl<br/><sup>∍o</sup> IStatus<br/>——<sup>⇒⊙</sup> ITerminal<br/><b>Electric TUtility</b></search> | , JaddACRCustom(String) As Integer⊕<br>- AddACRGroup(String) As Integer<br>≔♥ AddACRGroupRaw(Integer, Integer, Integer) As Integer<br>≣♥ AddACRMemory(Integer, Integer, Integer) As Integer<br>≡♦ AddAlarmEvent(Integer, Integer)<br>AlarmEvent(Integer, Integer, Integer)<br>≡♥ Arc(Integer, Object)<br>bArcAbsolute() As Boolean<br>bArcCCW() As Boolean<br>bMoveAbsolute() As Boolean<br>hOnConnectTest() As Boolean |                     |

*Figure 3: ComACRServerLib Channel Class* 

# <span id="page-6-1"></span><span id="page-6-0"></span>*Classes and Interfaces*

The ComACRServerLib contains all the available properties and methods in a single class called Channel (See [Figure 3](#page-6-1)). A single object can be declared to access all the properties and methods.

Dim WithEvents Controller As ComACRServerLib.Channel

The previous version of the comserver (BoxBridgeLib) separated the properties and methods into four separate classes, Terminal, Status, Control, and Utility. This required declaring and connecting to up to four separate objects to access all the functionality of the comserver.

```
 Dim cntl As BOXBRIDGELib.Control 
 Dim WithEvents stat As BOXBRIDGELib.Status 
 Dim WithEvents term As BOXBRIDGELib.Terminal 
 Dim util As BOXBRIDGELib.Utility
```
In order to minimize development time when upgrading projects developed using the BoxBridgeLib, the ComACRServerLib includes interfaces that group properties and methods in a similar way.

```
 Dim cntl As ComACRServerLib.IContrl 
    Dim stat As ComACRServerLib.IStatus 
    Dim term As ComACRServerLib.ITerminal 
    Dim util As ComACRServerLib.IUtility 
'Create new object for each Interface 
         cntl = New ComACRServerLib.Channel 
         stat = New ComACRServerLib.Channel 
         term = New ComACRServerLib.Channel 
         util = New ComACRServerLib.Channel 
'Requires a call to Connect for each Interface 
         cntl.bstrIP = "192.168.10.40"
         stat.bstrIP = "192.168.10.40"
         term.bstrIP = "192.168.10.40"
         util.bstrIP = "192.168.10.40"
         cntl.Connect(3, 0) 
         stat.Connect(3, 0)
```

```
 term.Connect(3, 0) 
 util.Connect(3, 0)
```
Alternatively, create only one Channel object and reference the other interfaces. This allows the application to call **Connect** only one time.

```
'Create new object for each Interface 
         cntl = New ComACRServerLib.Channel 
         stat = cntl 
         term = cntl 
         util = cntl 
'Connect 
         cntl.bstrIP = "192.168.10.40"
         cntl.Connect(3, 0)
```
Events are only available in the Channel interface:

 Dim WithEvents stat As ComACRServerLib.Channel Dim WithEvents term As ComACRServerLib.Channel

# <span id="page-7-0"></span>*Communications Overview*

To begin communications, an application requests a connection to the ACR controller through the comserver. The comserver manages the actual connection to each controller, and can feed information from a particular controller to all client applications that require the information.

The comserver makes one connection for each ACR controller per communication media (Ethernet, USB, or serial, depending on the communication options). This connection is then shared across all client users of that connection/controller pair. For example, a terminal application created in Visual Basic and a terminal in ACR-View can maintain connections to the same ACR controller's USB connection. Both applications receive the responses coming from the controller and do not compete for data.

Alternatively, a status application created in C++ can use the comserver to get information from one ACR controller while ACR-View uses the comserver to talk to a different ACR controller.

# <span id="page-7-1"></span>*User Guide Examples*

Programming examples are provided at the end of each chapter. Examples may contain only the portion of the code needed to illustrate the functionality. All examples are written in VB.NET. For simplicity, the examples do not include exceptions handling, which is recommended for most applications. Complete example applications in VB.NET, C#, C++, and VB6 are provided on the ACR-View CD and can be downloaded from [www.parkermotion.com](http://www.parkermotion.com/).

# <span id="page-8-0"></span>**Connection Properties and Methods**

For an application to communicate with an ACR controller, the application must first call the **Connect**() method. When calling the **Connect**() method, the comserver performs two steps.

The comserver establishes a connection with the physical medium (serial, Ethernet, etc.) using the device drivers on the system to secure the communication resource (ports, sockets, etc.) needed to talk to the connected ACR controller. This is only performed by the very first Channel to call the **Connect**() method. Subsequent calls to the **Connect**() method do not perform this step. Instead, subsequent Channels register themselves as users. When the last user closes down, the resources are freed.

By default, the comserver tries to verify that an ACR controller is connected to the PC. To do this, the comserver sends information to the ACR controller and inspects the reply.

This behavior can be disabled, and the check not performed. Prior to calling the **Connect**() method, set the **bOnConnectTest** to False. For example, do this when you know the ACR controller is present.

Alternatively, call the **TestConnect**() method to test, at any time, if a connection is present.

After successfully executing the **Connect**() method, all other methods on that interface are available.

The following properties and methods are used to connect to a controller. Descriptions of each one follow the list:

- Property **nPort**Error! Bookmark not defined.() As Integer
- **•** Property **bstrip**Error! Bookmark not defined.() As String
- **•** Property **nBPS**() As Integer
- **•** Property **bOnConnectTest**() As Boolean
- ReadOnly Property **isOffline**() As Boolean
- **Connect** (ByVal *nTransport* As Integer, ByVal *nIndex* As Integer)
- Sub **Disconnect**()
- **•** TestConnect() As Boolean
- **•** SetWatchdog(ByVal *nInterval* As Integer, ByVal *nRetries* As Integer)
- Event **WatchdogReconnect**()
- Event **WatchdogTimeout**()

# <span id="page-9-0"></span>**Descriptions**

Property **nPort**() As Integer

**Summary:** Returns or sets the communications port on the PC used for connection to the controller

0 **Range:** 1–3

**Default:** 1

**Remarks:**

Set this value when using serial or USB communications.

#### Property **bstrIP**() As String

Summary: The Ethernet IP address of the ACR device in dot notation—xxx.xxx.xxx.xxx

0.0 **Default:** 0.0.

**Remarks:**

• To communicate over a network using TCP/IP, the network settings must be configured for the PC and ACR device. For more information, see the IP and IP MASK commands for the ACR Series controller.

Property **nBPS**() As Integer

**Summary:** The speed of the serial port in bits per second (BPS); to set the communications port (COM1, etc.) for serial communications.

9200, 38400 **Range:** 9600, 1

**Default:** 38400

## **Remarks:**

• The comserver can use any BPS rate that is supported by the PC; however, the ACR controllers can only support rates of 9600, 19200, and 38400 BPS.

## Property **bOnConnectTest**() As Boolean

**Summary:** This allows (or disallows) automatic ACR verification as part of **Connect**

**Default:** True

## **Remarks:**

- **•** When **bOnConnectTest** is set to True, the **Connect** method verifies that an ACR device is physically connected and responding after successfully connecting to a communications transport. This extra verification is done using an implicit call to **TestConnect**. See the TestConnect description for more information. If no controller is found, the **Connect** method throws an exception.
- **.** If **bOnConnectTest** is set to False, some communication transports will not fail when using **Connect**, even when no port only needs to be present on the PC at the nPort communication port address for **Connect** to return success. ACR device is physically connected. For example, a serial
- Some applications may not need to perform this extra check, in which case set this value to False. Setting this value to False will slightly speed up **Connect**.

ReadOnly Property **isOffline**() As Boolean

**Summary:** Indicates whether the Transport type is set to Offline

## **Default:** True

- the **Connect** description, which follows, for the transport **If True, the transport type is set to Offline, which indicates** that the interface is not connected to an ACR device. See types.
- After a successful connection, return to Offline mode by either explicitly calling **Connect** with the Offline transport type, or calling **Disconnect**().
- Many methods throw an exception if called in the Offline mode; Check this property first to avoid throwing an exception.
- **•** isOffline=False does not indicate that the comserver is communicating with the controller, only that connection is open and trying to connect. Use the **TestConnect** method when trying to determine if the controller is actively communicating and ready to accept commands.

Connect(ByVal *nTransport* As Integer, ByVal *nIndex* As Integer)

**Summary:** Establishes a connection to an ACR controller

#### **Parameters:**

*nTransport*: Indicates the physical communication layer being used. Valid values are the following:

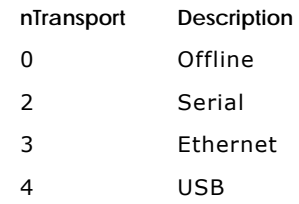

*nIndex:* Parameter is not used; provided for compatibility with legacy code.

- connecting. Any transport-specific properties (i.e., bstrIP for Ethernet, etc.) should be set prior to calling **Connect**. Each transport type has its own data requirements for
- After **Connect** is successfully called (except for *nTransport*=Offline), the ACR device is connected and ready.
- **bOnConnectTest** property to True (the default) or call the To ensure an ACR controller is physically present, set the **TestConnect** method once connected.
- $\bullet$ because it does not receive a response from the device, If the comserver cannot complete a connection only the following happens:
	- If **bOnConnectTest**=True, an E\_PENDING error will be signaled.
	- $\bullet$  The comserver will periodically attempt to reconnect to the control and will fire the **WatchdogReconnect** event when it succeeds.
	- **•** isOffline will return False.
	- receiving E\_PENDING if it no longer wants to connect The client must expressly disconnect a Channel after to the control.
- **f** o Channel is connected when **Connect** is called, the old Channel will be disconnected before the new Channel is connected.
- calling **Disconnect**. Calling **Connect** with *nTransport*=Offline is the equivalent of

Sub **Disconnect**()

**Summary:** Disconnects from the current communication transport

**Remarks:** Implicitly calls **Connect**(0,0) to switch to Offline mode

**TestConnect()** As Boolean

Summary: Verifies that an ACR controller is connected

#### **Remarks:**

- e The **TestConnect** method sends a binary command to th controller and verifies the returned data.
- presumed and True is returned. Otherwise False is returned. When the Transport type = Offline, this method always returns • If this process succeeds, the controller's presence is False.
- This is the same test as done by **Connect**() when **bOnConnectTest** is set to True.

**SetW atchdog**(ByVal *nInterval* As Integer, ByVal *nRetries* As Inte ger)

**Summary:** Modifies the ACR controller's Ethernet Watchdog values

#### **Parameters:**

*nInterval:* The time, in milliseconds, between sending test keep-alive strings to the ACR device

message is sent to the ACR device, with no valid reply, *nRetries:* The number of times the keep-alive test string before attempting to re-connect to the ACR device

- The Ethernet transport currently has Watchdog functionality. The ACR controller uses a separate port to receive a coded command string (keep-alive message).
- milliseconds, the ACR controller disconnects the regular ACR Ethernet connection it is watching. If the ACR controller does not receive the keep-alive, a successful command string in *nInterval* \* *nRetries*
- This method has no effect on any transport except Ethernet, and now serves only to provide the heartbeat for the ACR Ethernet watchdog mechanism.
- comserver's **WatchdogTimeout** event, which occurs when two successive polls 500 milliseconds apart fail. This setting no longer has an effect on the timing of the
- The initial settings of the Ethernet Watchdog are as follows:
- *nInterval*=2000 ms (2 seconds)
- *nRetries*=4

#### Event **WatchdogReconnect**()

Summary: Callback method acts as an event signaling that watchdog timer previously timed out. Ethernet communications has been re-established after

#### **Remarks:**

- generate events. The client program implements and The COM event model uses a callback mechanism to registers this method.
- The comserver calls the method after the watchdog timer reconnects to the controller after a previous **WatchdogTimeout** event.

#### Event **WatchdogTimeout**()

**Summary:** Callback method acts as an event signaling that the watchdog timer has timed out on an Ethernet connection

#### **Remarks:**

- The COM event model uses a callback mechanism to generate events. The client program implements and registers this method.
- The comserver watchdog times out when two successive polls 500 milliseconds apart fail.
- The comserver calls the method after the watchdog timer times out due to a loss of Ethernet communications.

# <span id="page-13-0"></span>**Connection Example**

```
 Dim WithEvents Controller As ComACRServerLib.Channel 
Controller = New ComACRServerLib.Channel
Public Sub ConnectEthernet()
Controller.nPort = USBPort
 Controller.Connect(4, 0)
    End Sub 
    Public Sub ConnectSerial() 
        Dim ComPort As Integer
        Dim BaudRate As Integer
        ComPort = 2 
    Public Sub New() 
    End Sub 
        Dim strIP As String
        strIP = "192.168.10.40"
        Controller.bstrIP = strIP 
        Controller.Connect(3, 0) 
    End Sub 
    Public Sub ConnectUSB() 
        Dim USBPort As Integer
       UBBPort = 10
```

```
BaudRate = 38400 Controller.nBPS = BaudRate 
     Controller.nPort = ComPort 
     Controller.Connect(2, 0) 
 End Sub 
 Public Sub CloseConnection() 
     If Controller.isOffline = False Then
       Controller.Disconnect() 
     End If 
 End Sub
```
# <span id="page-14-0"></span>**Terminal Properties and Methods**

The following Terminal properties and metho ds provide functionality for doing simple request/reply with the controller using ASCII characters. Details of each one follow the list. Refer to the ACR User's Guide, Command Reference for information about valid commands and syntax used with the controller. To send ASCII character strings to the ACR controller, use **Write**(). To receive data from the ACR controller, use **Read**(). A COM event, **DataWaiting**(), is included for alerting the client program that data is ready to be read.

- **•** Property **bTerminalLock**() As Boolean
- Property **nDataWaitRate**() As Integer
- Function **Read**() As String
- Sub **Write**(ByVal send As String)
- **•** Event DataWaiting()

# <span id="page-14-1"></span>**Descriptions**

Property **bTerminalLock**() As Boolean

**Summary:** Prevents competing accesses to a control's ASCII stream

**Default:** False

- While **bTerminalLock** is True, all **Writes** from competing Channels connected to the same controller are locked out. They will wait briefly for **bTerminalLock** to be cleared, but then they return with E\_PENDING timeout status.
- When an application sends the controller an ASCII request via Write() and expects to read the resulting status via **Read**(), it must lock the terminal stream via **bTerminalLock**. Otherwise, a competing Channel can also write data

causing the terminal thread to show interleaved results, making interpretation very difficult or impossible.

#### Property **nDataWaitRate**() As Integer

**Summary:** The minimum time between status alerts in milliseconds

**Default:** 50 ms

#### **Remarks:**

- If the read buffer has new data available, a COM event is generated between the time the data comes into the read buffer and **nDataWaitRate** milliseconds past that time. Using this property, you can set the minimum time between events, in milliseconds. The default setting is well below the perceivable time a user would notice a delay, but well above the value that would tax PC resources. Setting this value to zero will disable alerts, and the client software will be required to poll the **Read**() method for data.
- Changes to this value only take effect if set before the **Connect**() method is called.

#### **Read**() As String

Summary: Retrieves ASCII data from the controller

#### **Remarks:**

- This returns the data in the controller's output buffer.
- Typically, call this method when a **DataWaiting**() event is received.

**Write**(ByVal *send* As String) As String

**Summary:** Sends ASCII data to the controller

- $\bullet$  x0D) to execute. Most ACR commands require a carriage return <cr> (hex
- **•** ASCII commands will be buffered behind any Move or Arc commands that are currently waiting in the buffer. Binary commands (see the Control Methods section) are executed immediately ahead of **Moves** and ASCII in the buffer and should be utilized when possible.
- In certain cases (during a file or OS download) the **Write**() method is locked out; subsequently, the function times out. In this instance, characters may not get to the controller.

## Event **DataWaiting**()

**Summary:** Callback method acts as an event signaling that there is data to read

#### **Remarks:**

- The COM event model (also know as Connection Points) uses a callb ack mechanism to generate events. The client program im plements and registers this method. The ComACRServer calls the method when there is data in the read buffer, suggesting to the client to call **Read**().
- **DataWaiting** Events are launched on a separate thread. In .NET, the event should not try to directly access a Form Control, otherwise a "Cross-thread operation not valid" error may result. Delegates can be used in this case. See the example below.

# <span id="page-16-0"></span>**Terminal Example**

## **Example 1**

```
Dim WithEvents Controller As ComACRServerLib.Channel
Private Sub SendAxisSettings()
Dim strSend As String
        strSend = "AXIS0 JOG VEL 10" 
        SendASCII(strSend) 
strSend = "AXISO JOG ACC 100"
SendASCII(strSend)
Private Function ReadASCII() As String
   End Sub
   Private Sub SendASCII(ByVal strSend As String) 
        strSend += vbCr ' add carriage return to end of string
        Controller.Write(strSend) 
    End Sub 
        Dim strRead As String 
        strRead = Controller.Read 
        Return strRead 
    End Function
```
# **Example 2**

```
' use Delegate to output controller responses to RichTextBox
    Private Delegate Sub DelegateTexttoTerm(ByVal strTerm As String) 
    Private Sub Controller_DataWaiting() Handles Controller.DataWaiting 
         Dim textTerm As New DelegateTexttoTerm(AddressOf TexttoTerm) 
    Private Sub TexttoTerm(ByVal strTerm As String) 
         RichTextBox1.Text = strTerm 
    End Sub 
         Dim strRead As String 
            strRead = ReadASCII() 
             'RichTextBox1.Text = strRead 
  above code will result in "Cross-thread operation not valid" error
            RichTextBox1.Invoke(textTerm, strRead) 
    End Sub
```
# <span id="page-17-0"></span>**Status Properties and Methods**

The ComACRServer provides an efficient method of retrieving controller p-Parameters using ACR Binary syntax. A single v alue or a related group of 8 values can be read at one time (the Groups of specific p-Parameters are documented in ACR-View online help). The Status methods convert p-Parameters into their binary equivalent commands.

The Status Interface can be used in two ways: in a simple request/reply form or as an event driven alerting request queue. The request/reply method is straightforward. Call a method that begins with **GetACR**\*, and receive the information requested.

The event driver method requires more steps. First use the **AddACR**\* methods to put a request into the queue. Second, wait for the COM event **StatusWaiting**() to fire. When **StatusWaiting**() fires, use GetStatus() to get the information. When done watching the status, use **DelStatus**() to remove the status from the request queue.

# <span id="page-17-1"></span>**Properties**

- **•** Property **nStatusWaitRate**() As Integer
- Property **SupressStatusDelete**() As Integer
- Property **SendSynchronousEvents**() As Boolean

# <span id="page-17-2"></span>**Methods**

- **GetACRCustom**(ByVal *bstrRequest* As String) As Object
- **GetACRGroup**(ByVal *bstrRequest* As String) As Object
- Integer, ByVal *nCount* As Integer) As Object **GetACRMemory**(ByVal *nType* As Integer, ByVal *nAddress* As
- **GetLocalAddr**(ByVal *nProg* As Integer, ByVal *nType* As Integer, ByRef *nSize* As Integer) As Integer
- Integer, ByVal *nArray* As Integer, ByRef *nSize* As Integer) As **GetLocalArrayAddr**(ByVal *nProg* As Integer, ByVal nType As Integer
- **GetParmAddr**(ByVal *nParameter* As Integer) As Integer
- Integer) As Boolean **IsFlagSet**(ByVal *nFlagGrp* As Integer, ByVal *nFlagNdx* As
- **AddACRCustom**(ByVal *bstrRequest* As String) As Integer
- **AddACRGroup**(ByVal *bstrRequest* As String) As Integer
- **AddACRMemory**(ByVal *nType* As Integer, ByVal *nAddress* As Integer, ByVal *nCount* As Integer) As Integer
- **•** DelStatus(ByVal *nMsgid* As Integer)
- **GetStatus**(ByVal *nMsgid* As Integer) As Object
- **usWaiting**(ByVal *msgID* As Integer, ByVal *error* As Event **Stat** Integer)

# <span id="page-18-0"></span>**Properties Descriptions**

#### Property **nStatusWaitRate**() As Integer

Summary: The minimum time between status alerts in milliseconds.

## **Default:** 10 ms

#### **Remarks:**

- . If a status request has new data available, a COM event is nStatusWaitRate milliseconds past the time a status changes. Setting this value to zero will disable alerts. Use this property to set the minimum time in milliseconds between alert events. generated in the time between when a status changes and
- Changes to this value only take effect if set before calling the **Connect**() method.

#### **pressStatusDelete**() As Integer Property **Su**

**Summary:** Indicates the action the comserver should take when an attempt to read a Status Queue data item fails

#### **Default:** 0

#### **Range:** 0–2

- 0: Fire Error **StatusWaiting** and Delete Entry
- 1: Fire Error **StatusWaiting** Event only
- 2: Do Not Fire **StatusWaiting** or Delete

- If a read error occurs when **SupressStatusDelete** is 0, a **StatusWaiting** event is fired with an error value specified in the error parameter. Then the failed status entry is automatically deleted from the queue.
- **.** If a read error occurs when **SupressStatusDelete** is 1, a **StatusWaiting** event is fired with an error value specified in

#### Parker Hannifin

the error parameter. The failed status entry is no t automatically deleted, an d the error **StatusWaiting** event will continue to be fired at the poll interval until the outage is rectified or the event deleted through **DelStatus**().

- If a read error occurs when **SupressStatusDelete** is 2, no StatusWaiting event is fired. The client application can learn about the outage by fielding **WatchdogTimeout** events.
- **WatchdogTimeout** event is also fired for new communication outages. **•** Errors reading status queue items typically occur when communications have temporarily been lost. A
- Changes to this value only take effect if set before calling the **Connect** method.

Property **SendSynchronousEvents**() As Boolean

**Summary**: Indicates whether the comserver should send **WatchdogTimeout** and **WatchdogReconnect** events that occur in response to client requests

**Default:** True

**Remarks:** 

- outage is first detected in response to a client command. When True, the server will both send a **WatchdogTimeout** event and signal E\_PENDING when a communications
- **•** When False, the **WatchdogTimeout** event is suppressed and the client application is expected to derive Channel status from the E\_PENDING state.
- . determined to have reconnected after an outage • The property has a similar effect when a Channel is
- **•** The server always fires Timeout and Reconnect events when there is no corresponding notification on the Channel, such as when the outage is detected during a heartbeat poll or on another Channel's request.

# <span id="page-19-0"></span>**Methods Descriptions**

**GetACRCustom**(ByVal *bstrRequest* As String) As Object

**Summary:** Returns the value(s) of requested p-Parameter(s)

#### **Parameters:**

*bstrRequest*: String of up to 32 p-Parameters, comma delimited.

#### **Remarks:**

- The **GetACRCustom** method returns an array of up to 32 data elements.
- Requested data can be either Float or Long parameters. Data types can be mixed within a single **GetACRCustom** request.
- Each p-Parameter in the request returns the values of the type as defined in the Parameters Reference section of the ACR-View User's Guide online help.

**GetACRGroup**(ByVal *bstrRequest* As String) As Object

**Summary:** Returns the values of requested p-Parameter group(s)

#### **Parameters:**

*bstrRequest:* String of up to 4 p-Parameters, comma delimited. Parameters in the request are used to look up the parameter group, which contains 8 similar parameters.

#### **Remarks:**

- p-Parameter in the request results in a group of 8 values of Returns an array of up to 32 data elements. Each the same type.
- Requested data can be either Float or Long parameters. Data types can be mixed within a single request.
- Each p-Parameter in the request returns the values of the type as defined in the Parameters Reference section of the ACR-View User's Guide online help.
- Any p-Parameter within a group can be used to identify the gro up.

**Get ACRMemory**(ByVal *nType* As Integer, ByVal *nAddress* As Inte ger, ByVal *nCount* As Integer) As Object

Summary: Returns values of parameters or variables from a specified memory location

## **Parameters:**

*nType:* ACR Data type of the values being requested

- $0 = LV$ , LA (Long)
- $1 = DV$ , DA (Float 64-bit)
- $2 = SV$ , SA (Float 32-bit)

*nAddress:* Memory address of the data requested

*nSize:* The number of values to be read from memory, starting at *nAddress*.

#### **Remarks:**

- The returned array can be of any size but is limited to a single data type.
- $\bullet$ **GetLocalAddr**, or **GetLocalArrayAddr.** *nAddress* is the value retrieved from **GetParmAddr**,
- **•** *nSize* should be set equal or less than the value returned from GetLocalAddr or GetLocalArrayAddr.

GetLocalAddr(ByVal *nProg* As Integer, ByVal *nType* As Integer, ByR ef *nSize* As Integer) As Integer

**Summary:** Gets the memory address for AcroBasic program local variables

#### **Parameters:**

*nProg:* Program number of where the requested local variables are dimensioned

nType: ACR Data type of the values being requested

 $0 = LV$  (Long)

 $1 = DV$  (Float 64-bit)

 $2 = SV$  (Float 32-bit)

*nSize:* Method returns the count of the variables dimensioned

#### **Remarks:**

The returned address can be used in either the GetACRMemory, **Add ACRMemory**, or **SetACRMemory** methods.

A re turn value of 0 indicates that this variable type is not dim ensioned in the selected program.

**GetLocalArrayAddr**(ByVal *nProg* As Integer, ByVal *nType* As Integer, ByVal *nArray* As Integer, ByRef *nSize* As Integer) As Inte ger

**Summary:** Gets the memory address for AcroBasic program local arra y variables

## **: Parameters**

*nProg:* Program number of where the requested local variables are dimensioned

*nType:* ACR Data type of the arrays being requested

 $0 = LA$  (Long)

- $1 = DA$  (Float 64-bit)
- $2 = SA$  (Float 32-bit)

*nArray:* Specific array number within the program

*nSize:* Method returns the size of the array

#### **Rem arks:**

- The returned address can be used in either the **mory GetACRMemory**, **AddACRMemory**, or **SetACRMe** methods.
- A return value of 0 indicates that this variable type is not dimensioned in the selected program.

**GetParmAddr**(ByVal *nParameter* As Integer) As Integer

**Summary:** Gets the memory address for a p-Parameter

#### **Parameters:**

*nParameter:* Any numeric p-Parameter

#### **Rem arks:**

• The returned address can be used in either the **GetACRMemory**, **AddACRMemory**, or **SetACRMemory** methods.

**IsFlagSet**(ByVal *nFlagGrp* As Integer, ByVal *nFlagNdx* As Integer) As Boolean

**Summary:** Utility for identifying a bit in a 32-bit Long

## **Parameters:**

*nFlagGrp:* A value of type Long containing flags (as bits)

*nFlagNdx:* Index of the flag

- **.** IsFlagSet returns True if bit at *nFlagNdx* is 1, and returns False when the bit is 0.
- e ACR Flag values are stored in 32-bit Longs, which is th lowest level of granularity provided by the **Status** methods. *nFlagGrp* is the Long value, *nFlagNdx* is the position of the flag in the Long.
- This function can also be called when the comserver is offline.

## **AddACRCustom**(ByVal *bstrRequest* As String) As Integer

**Summary:** Adds a custom p-Parameter request into the status queue.

#### **Parameters:**

*bstrRequest:* String of up to 32 p-Parameters, comma delimited.

#### **Rem arks:**

- **•** Returns a key (*msgID*) identifying the request in the queue.
- The key can be used to retrieve data using **GetStatus**()
- Calling the Add routines places the specific status request retrieved from the controller for each request in the queue, into a constantly updated queue of requests. As data is that data is compared to existing data.
- data has changed, a **StatusWaiting** event is generated with The first time data is retrieved, and whenever the retrieved a key (*msgID)*

**AddACRGroup** (ByVal *bstrRequest* As String) As Integer

**Summary:** Add a group request into the status queue

#### **Parameters:**

*bstrRequest:* String of up to 4 p-Parameters, comma delimited. These parameters are used to look up the group, which is then used to return the 8 p-Parameter values for each group.

- Returns a key (*msgID*) identifying the request in the queue.
- $\bullet$ The key can be used to retrieve data using **GetStatus**()
- Any p-Parameter in a group can be used to identify a group. Up to 4 groups can be requested and any undocumented/reserved items in a group are returned as zero.
- $\bullet$ retrieved from the controller for each request in the queue, that data is compared to existing data. Calling the Add routines places the specific status request into a constantly updated queue of requests. As data is
- data has changed, a **StatusWaiting** event is generated with • The first time data is retrieved, and whenever the retrieved a key (*msgID)*.

#### Paker Hannifin

**AddACRMemory**(ByVal *nType* As Integer, ByVal *nAddress* As Integer, ByVal *nCount* As Integer) As Integer

**Summary:** Adds a memory value request into the status queue

## **Parameters:**

*nType:* ACR Data type of the values being requested

- $0 = LV$ , LA (Long)
- $1 = DV$ , DA (Float 64-bit)

 $2 = SV$ , SA (Float 32-bit)

*nAddress:* Memory address of the data requested

*nCount:* The number of values to be read from memory, t *nAddress* starting a

#### **Rem arks:**

- **•** Returns a key (*msgID*) identifying the request in the queue.
- The key can be used to retrieve data using **GetStatus**().
- **•** *nAddress* is the value retrieved from GetParmAddr, **GetLocalAddr**, or **GetLocalArrayAddr.**
- *nCount* should be set equal or less than the value returned **r**. from **GetLocalAddr** or **GetLocalArrayAdd**
- Calling the Add routines places the specific status request into a constantly updated queue of requests. As data is retrieved from the controller for each request in the queue, that data is compared to existing data. The first time data is retrieved, and whenever the retrieved data has changed, a **StatusWaiting** event is generated with a key (*msgID)*.

**DelStatus**(ByVal *nMsgid* As Integer) As Object

**Summary:** Deletes a status request from the status queue

## **Parameters:**

nMsgID: The key to a specific status request as returned by one of the ADD routines

- Removing unused status requests will speed up the update of the other requests in the queue.
- To clear all status requests in a queue, use DelStatus(-1).

**GetStatus**(ByVal *nMsgid* As Integer) As Object

**Summary:** Retrieves the specified status information

#### **Parameters:**

*nMsgID:* The key to a specific status request as returned by one of the ADD routines

#### **Remarks:**

• The returned array can be any size. It holds the values in Variants, either type Long or Float.

Event **StatusWaiting**(ByVal *msgID* As Integer, ByVal *error* As Integer)

**Summary:** Callback method acts as an event signaling that a there is data to read

#### **Parameters:**

*msgID:* The key to a specific status request as returned by one of the Add routines

error: If an error occurred getting a status update, it is reported in the *error* parameter. When a request encounters an error, the request is deleted from the queue.

- The COM event model (also know as Connection Points) uses a callback mechanism to generate events. The client program implements and registers this method.
- The ComACRServer calls the method when a status request (key=*msgID*) has been updated and is ready to read using the GetStatus() method.
- . If an error occurred getting a status update, it is reported in the *error* parameter. When a request encounters an error **pressStatusDelete** property value determines the **Sup** whether the error is ignored or if the item is deleted from the status queue.
- Control, otherwise a "Cross-thread operation not valid" error may result. Delegates can be used in this case. **StatusWaiting** events are launched on a separate thread. In .NET, the event should not try to directly access a Form

# <span id="page-26-0"></span>**Status Example**

#### **Example 1**

```
Dim objData As Object
Dim ACRClock As Integer
'get the ACR system clock value in milliseconds
objData = Controller.GetACRCustom("P6916")
(1) 
CANInputs = objData
Dim OnBoardInputs As Integer
Dim bInput3 As Boolean
Dim CANInputs As Integer
ACRClock = objData(0)'get input on-board and CANopen inputs 
objData = Controller.GetACRCustom("P4096,P4456") 
OnBoardInputs = objData(0) 
'check state of On-board input 3
```
bInput3 = Controller.IsFlagSet(OnBoardInputs, 3)

#### **Example 2**

A program is created on the controller to teach position values. The values are captured as encoder counts in a Long array, LA0. The values are uploaded to the PC, scaled by the AXIS PPU then returned to the controller in floating point array, SA1. The local variables in Program 1 are as follows:

```
DIM LA(2) 
DIM LA0(10) 
P01>DIM 
DIM SV(3) 
DIM SA(2) 
DIM SA0(10) 
DIM SA1(10) 
DIM LV(10) 
DIM LA1(10) 
Const nLONG = 0 
Const nSINGLE = 2 
Dim MemAddr As Integer 
Dim returnArr As System.Array 
Dim iDataSize As Integer 
Dim nProgram As Integer 
Dim iPositions As System.Array 
Dim arrPPU As System.Array 
Dim PPU As Single
Dim fVel As Single 
Dim fAcc As Single 
'get the axis scaling factor: PPU
arrPPU = Controller.GetACRCustom("P12375") 
PPU = arrPPU(0)nProgram = 1 
'get values stored in local single variables SV 
'these values will be used for a move profile 
MemAddr = Controller.GetLocalAddr(nProgram, nSINGLE, iDataSize) 
returnArr = Controller.GetACRMemory(nSINGLE, MemAddr, iDataSize) 
fVel=returnArr(0) 
fAcc=returnArr(1)
```

```
'get values stored in local long array LA0
MemAddr = Controller.GetLocalArrayAddr(nProgram, nLONG, 0, iDataSize) 
iPositions = Controller.GetACRMemory(nLONG, MemAddr, iDataSize) 
'create new Object to contain scaled values
Dim fPositions(iDataSize - 1) As Object 
For i As Integer = 0 To iDataSize - 1 
   fPositions(i) = iPositions(i) / PPU 
Next
```
'send these values back to controller, store in local single array SA1 MemAddr = Controller.GetLocalArrayAddr(nProgram, nSINGLE, 1, iDataSize) Controller.SetACRMemory(nSINGLE, MemAddr, fPositions)

# <span id="page-27-0"></span>**Control Methods**

The ComACRServer provides methods for updating the ACR controller's state and action. Use the methods and their descriptions provided in this section to set and clear controller flags/bits and assign values to parameters. Refer to ACR-View online help for complete listing of parameters and flags, along with data types and read/write availability.

All updates can be sent via binary commands (immediate). Methods with a *bFast* parameter have the option of utilizing binary command or the ASCII interface (queued). In most cases, binary commands are preferred.

- When the *bFast* parameter is True, a binary command is sent to the controller. Binary commands are executed prior Terminal does not see binary commands. to any ASCII commands and will be executed even if *Move/Arc* commands are queued in the move buffer. The
- sent to the controller. ASCII commands queue in a command stack; they are visible in the Terminal interface. The command stack includes any ASCII commands (**Write**) When the *bFast* parameter is False, an ASCII command is and any *Move/Arc* commands.
- **•** Setting *bFast* to False is the equivalent of using the Write me thod.

Use care to change only p-Parameters that are allowed to change. Modifying read-only parameter values has undefined behavior (and generally will not do what is intended).

# <span id="page-28-0"></span>**Methods**

- **•** SetFlag
- **•** SetParmFloat
- **•** SetParmLong
- **•** SetParmLongMask
- $\bullet$ **SetGlobal**
- $\bullet$ **SetACRMemory**
- $\bullet$ **SetACRMemoryMask**

# <span id="page-28-1"></span>**Descriptions**

**SetFlag**(ByVal *nBit* As Integer, ByVal *bValue* As Boolean, ByVal *bFast* As Boolean)

Summary: Changes the value of a specific bit/flag on the ACR controller

## **Parameters:**

*nBit:* Bit number on the ACR controller

*bValue:* Value of the bit to set

True: Sets the bit

False: Clears the bit

*bFast:* How to send the command

True: Binary

False: ASCII

- Many ACR commands have a bit/flag to perform the same action; for example, **Write** ("AXISO DRIVE ON") could be  $\bullet$ replaced by **SetFlag**(8465, True, True).
- **•** Whenever possible, utilize control flags in place of Writes.
- See the Control Example section for common control flags.

**SetParmFloat**(ByVal *nPparm* As Integer, ByVal *fValue* As Single, ByVal *bFast* As Boolean)

**Summary:** Changes the value of a specific p-Parameter of type Float

#### **Parameters:**

*nPparm:* p-Parameter number to change

*dValue:* Value to assign p-Parameter

bFast: How to send the command

True: Binary

False: ASCII

#### **Rem arks:**

- On the ACR controller, parameters can have the following types: Long, Float, or Double. Use this method to assign a to the controller as Floats. value to Floats and Doubles. All Floats and Doubles are sent
- global P-variables, P0 through P4095) using the binary translation of the fractional part of the number. In addition, because **SetParmFloat**() only allows a 32-bit number in Modifying p-Parameters that are 64-bit (e.g., the user command (*bFast*=True) results in a less than exact *fValue*, the *bFast*=False setting will not be able to take advantage of the extra precision provided in the 64-bit values.
- **•** The SetGlobal() method can also be used to set global user . p-Parameters

SetParmLong(ByVal *nPparm* As Integer, ByVal *nValue* As Integer, ByV al bFast As Boolean)

**Sum mary:** Changes the value of a specific p-Parameter of type Lon g

## **Para meters:**

*nPparm:* p-Parameter number to change

*nValue:* Value to assign to p-Parameter

bFast: How to send the command

True: Binary

False: ASCII

## **Remarks:**

• On the ACR controller, parameters can have the following types: Long, Float, or Double. Use this method to assign a value to Longs.

**SetParmLongMask**(ByVal *nPparm* As Integer, ByVal *nNAND* As Integer, ByVal *nOR* As Integer)

**Summary:** Changes the value of a specific parameter on the ACR controller

#### **Parameters:**

*nPparm:* p-Parameter number to change

nNAND: Used to clear bits

*nOR:* Used to set bits

#### **Rem arks:**

- *nPparm* must point to a variable of type Long for the mask to p roperly work.
- The *nNAND* mask is used to clear bits, and the *nOR* mask is used to set bits.
- $\bullet$  The data is modified as follows: data = (data AND NOT *nNAND*) OR *nOR.*

SetGlobal(ByVal nCard As Integer, ByVal *nGlobal* As Integer, ByVal *dValue* As Double, ByVal *bFast* As Boolean)

Summary: Changes the value of a specific, pre-dimensioned global parameter

#### **Parameters:**

*nCard:* This parameter is no longer used. It has been retained for backward compatibility

*nGlobal:* Global p-Parameter number that is to be changed

*dValue:* Value to assign p-Parameter

bFast: How to send the command

True: Binary

False: ASCII

- The range of global parameters is 0 through 4095. They are optionally allocated (using the DIM command) and are stored internally as 64-bit floating-point values.
- The *bFast* parameter of this method determines if the parameters are to be assigned a value using a binary (*bFast*=True) or an ASCII (*bFast*=False) command.
- **SetGlobal** is now equivalent to **SetParmFloat**().
- was used to determine the controller hardware type. The In previous versions of the comserver (BoxBridgeLib), *nCard*

hardware type is now determined automatically; *nCard* is ignored. Set *nCar d*=0 in new applications.

Integer, ByVal *values* As Object) **SetACRMemory**(ByVal *nType* As Integer, ByVal *nAddress* As

**Summary:** Changes the value of a specific memory address on the ACR controller

#### **arameters: P**

*nType:* Data type of the values being set

0 = Integer (Long)

 $1 =$  Float (64-bit)

) 2 = Float (32-bit

nAddress: The starting physical memory address on the ACR product

values: The data to be placed in memory starting at the address

#### **Remarks:**

- Any number of values can be placed into the ACR memory, but they must be all of the same type.
- **•** *nAddress* is the memory address location returned from **ress. GetParmAddr**, **GetLocalAddr**, or **GetLocalArrayAdd**

**oryMask**(ByVal *nAddress* As Integer, ByVal *nNAND* As **SetACRMem** Integer, ByVal *nOR* As Integer)

**Summary:** Changes the value of a specific memory address on the ACR controller

#### **Parameters:**

nAddress: The starting physical memory address on the ACR product. This address must point to a variable of type Long for the mask to properly work*.* 

*nNAND:* Used to clear bits

*nOR:* Used to set bits

- The two bit masks are combined with the value at the address to result in a new bit image for the data.
- The address must point to a Long integer storage area.
- e *nNAND* mask is used to clear bits; the *nOR* mask is used Th to set bits.
- The data is modified as follows: data = (data AND NOT *nNAND*) OR *nOR*
- *nAddress* is the memory address location returned from **tParmAddr**, **GetLocalAddr**, or **GetLocalArrayAddress. Ge**

# <span id="page-32-0"></span>**Control Example**

# <span id="page-32-1"></span>*Example1*

Controller bits/flags are grouped to allow for easy access to multiple objects (axes, Masters, programs, etc) by simply applying an offset. For example, the drive enable flag of axis0 is : 8465, Axis 1 is 8497, Axis2= 8529. The offset between axes is 32 BaseFlag +  $(32 \times Axi \pm H)$ .

```
Private Sub DriveEnable(ByVal AxNumb As Integer, ByVal bEnable As
Boolean)
     Dim bitOffset As Integer = 32 * AxNumb 
             'Run Request Flag 
Controller.SetFlag(1032 + bitOffset, True, True)
Controller.SetFlag(1033 + bitOffset, True, True)
             Controller.SetFlag(16640, True, True) 
 Controller.SetFlag(16641, True, True)
Controller.SetFlag(11265, True, True)
             Controller.SetFlag(11266, True, True) 
Private Sub KillAxis(ByVal AxNumb As Integer, ByVal bKill As Boolean)
             Controller.SetFlag(8469 + bitOffset, bKill, True) 
     Controller.SetFlag(796 + bitOffset, bOn, True) 
     Controller.SetFlag(8465 + bitOffset, bEnable, True) 
End Sub
Private Sub RunProgram(ByVal ProgNumb As Integer, ByVal bStart As
Boolean) 
         Dim bitOffset As Integer = 32 * ProgNumb 
         If bStart = True Then 
         Else 
             'Halt Request Flag 
         End If 
End Sub 
Private Sub EPLNetwork(ByVal bStart As Boolean) 
         If bStart = True Then 
             'EPL Start Flag 
         Else 
             'EPL Reset Flag 
         End If 
End Sub 
Private Sub CANNetwork(ByVal bStart As Boolean) 
         If bStart = True Then 
             'CAN Start Flag 
         Else 
             'CAN Reset Flag 
         End If 
End Sub 
            Dim bitOffset As Integer = 32 \times AxNumb
         Catch ex As Exception 
End Sub 
Private Sub JogFwd(ByVal AxNumb As Integer, ByVal bOn As Boolean) 
     Dim bitOffset As Integer = 32 * AxNumb
```
End Sub

```
Private Sub JogRev(ByVal AxNumb As Integer, ByVal bOn As Boolean) 
     Dim bitOffset As Integer = 32 * AxNumb 
    Controller.SetFlag(797 + bitOffset, bOn, True) 
End Sub
```
# <span id="page-33-0"></span>*Example 2*

Parameters are grouped to allow for easy access to multiple objects (axes, Masters, programs, etc) by simply applying an offset. For example, the Jog Velocity parameter of Axis0 = P12348, Axis1 = P12604, Axis2 = P12860. The offset between axes is 256.

```
Private Sub SetJogVelocity(ByVal AxNumb As Integer, ByVal vel As
 Dim pOffset As Integer = 256 * AxNumb
Controller.SetParmFloat(12348, vel, True)
Single) 
End Sub
```
# <span id="page-33-1"></span>*Example 3*

Controller bits and flags are stored as a group of 32 within a Pparameter. Bits can be controlled by using SetFlag for an individual bit, by setting the P-parameter with SetParmLong, or by using **SetParmLongMask**. The following example refers to User Flags 128 thru 159, stored in P4100.

```
) 
 Controller.SetFlag(128 + i, True, True
Controller.SetFlag(136 + i, False, True)
 For i As Integer = 0 To 7 Step 1
'set bits 136-143, clears all others in P4100
Controller.SetParmLong(4100, 65280, True)
clears bits 128-135, sets bits 136-143
Controller.SetParmLongMask(4100, 255, 65280)
 'set bits 128-135, clears bits 136-143 
 For i As Integer = 0 To 7 Step 1 
 Next 
'clears bits 128-135, sets bits 136-143
      Controller.SetFlag(128 + i, False, True) 
Controller.SetFlag(136 + i, True, True) 
Next 
'set bits 128-135, clears all others in P4100
Controller.SetParmLong(4100, 255, True)
```

```
set bits 128-135, clears bits 136-143
Controller.SetParmLongMask(4100,65280,255)
```
# <span id="page-33-2"></span>**Move Properties and Methods**

The ComACRServer provides the following properties and methods for sending move commands to the controller. The controller should be fully configured, typically using ACR-View,

#### Paker Hannifin

before sending any moves. Descriptions of the properties an d methods follow the list.

# <span id="page-34-0"></span>**Properties**

- **bArcAbsolute()** As Boolean
- **bArcCCW**() As Boolean
- **bMoveAbsolute()** As Boolean
- **• fMoveACC()** As Single
- **• fMoveFVEL()** As Single
- **•** fMoveVEL() As Single
- **nMoveProfile()** As Integer
- **• nArcMode**() As Integer
- **• nMoveCounter()** As Integer
- **• nMoveMode**() As Integer

# <span id="page-34-1"></span>**Methods**

- **Arc**(ByVal *nMask* As Integer, ByVal *targets* As Object)
- Move(ByVal *nMask* As Integer, ByVal *targets* As Object)
- **•** SendRES(ByVal *nMask* As Integer)
- **Stop**(ByVal *bDecel* As Boolean)

## **Example**

The following sample configuration describes the use of the ComACRServer Move and Arc commands.

Using the terminal in ACR-View, type **ATTACH** at the SYS> prompt to return the controller configuration.

```
SYS> ATTACH
PROG0 
ATTACH MASTER0 
ATTACH SLAVE0 AXIS0 "X" 
ATTACH SLAVEO AXIS3 "A"
ATTACH SLAVE1 AXIS4 "B"
ATTACH SLAVE2 AXIS7 "V"
ATTACH MASTER2
ATTACH SLAVEO AXIS5 "C"
ATTACH SLAVE1 AXIS1 "Y" 
ATTACH SLAVE2 AXIS2 "Z" 
PROG1 
ATTACH MASTER1 
ATTACH SLAVE1 AXIS6 "U"
```
#### **Remarks:**

- **nMoveProfile** refers to the Master number which designates the group of axes to move.
- **•** The *nMask* parameter in Arc and Move commands is treated as a field of 32 bits, created using the Slave numbers of the axes attached to the Master. Each bit in the mask corresponds to an attached Slave. The axis number is not considered, only the order in which the axes are attached as Slaves to the Master.

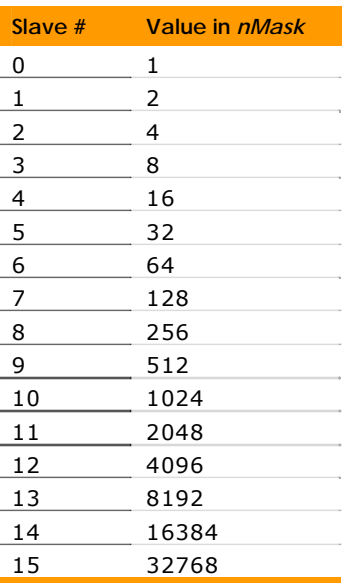

# <span id="page-35-0"></span>*Example*

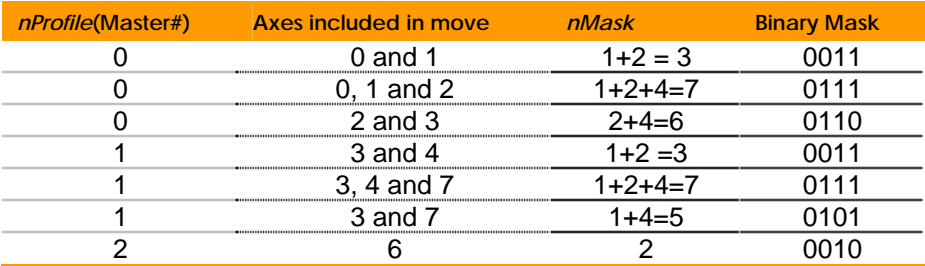

# <span id="page-35-1"></span>**Descriptions**

Property **bArcAbsolute**() As Boolean

relative terms **Summary:** Determines if arc centers are treated in absolute or

**Default:** True

#### **Remarks:**

- When True, the target parameters of the **Arc** method becomes the new center of the arc.
- When False, the target parameters of the **Arc** method a re adjusted incrementally, relative to the current position .

Property **bArcCCW**() As Boolean

**Summary:** Determines the direction of the **Arc** move

## **Default:** True

## **Remarks:**

- When True, a counter-clockwise (CCW) arc is defined from the positive primary axis toward the positive secondary axis.
- When False, a clockwise (CW) arc is defined from the positive primary axis toward the negative secondary axis.
- *nArcMode* defines the primary and secondary axes.

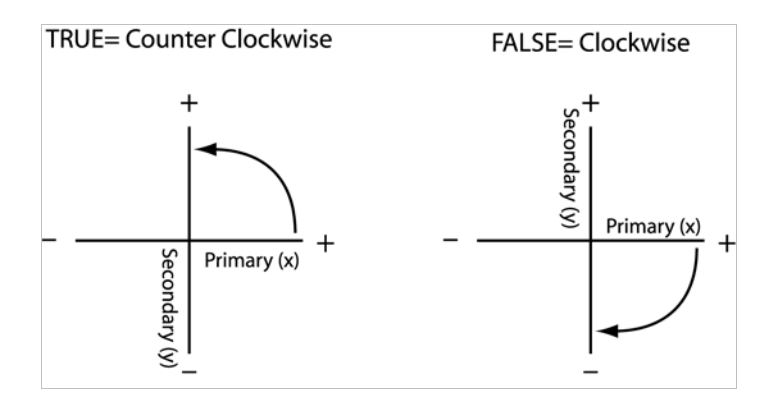

*Figure 4: Arc Move Directions*

## Property **bMoveAbsolute**() As Boolean

**Summary:** Determines if **Move**() targets are treated in absolute or relative terms

## **Default:** True

- When True, the target values of the **Move**() method are treated as the new absolute position.
- (either backward or forward from the current position by When False, the move is relative to the current position the target amount).

Property **fMoveACC**() As Single

**Summary:** Sets a new Profile Acceleration/Deceleration for the next move

**Default:** −1

## **Remarks:**

- Part of a motion profile is the acceleration and deceleration, which can be set prior to the move, e.g., during configuration. Use this property to set a new acceleration.
- user's guide and command reference for additional information about Master profiles. Refer to the **ACC**, **DEC**, and **STP** commands in the ACR
- e xisting profile acceleration will be used. If this value is negative (default), it will be ignored and the
- T he value is not sent to the controller until the next **Move**() o r **Arc**() command is sent. Once a **Move** or **Arc** command is sent, and **fMoveACC** is a value other than –1, the **ACC** for the profile will be changed, as if the **ACC** command had been issued.
- **fMoveACC** is a global setting and is not directly associated with a Master.

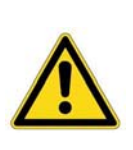

Warning—There is no provision in the move command structure to adjust the JRK (jerk or S-curve) or Feedrate Override (FOV or ROV). If the JRK, FOV, or ROV has been calculated and set based on an existing VEL and ACC/DEL, changing the acceleration using this property can result in an unexpected motion profile. The FOV and ROV can be set independently with FOV and ROV commands.

Property **fMoveFVEL**() As Single

**Summary:** Sets a new Profile Final Velocity for the next move

## **Default:** −1

- Part of a motion profile is the final velocity, which can be set prior to the move, e.g., during configuration. Use this property to set a new final velocity.
- . If this value is negative (the default), it will be ignored and the existing profile final velocity will be used.
- The effect of setting this value to a value other than −1 will be to permanently change the **FVEL** for the profile, as if the **FVE L** command had been issued.

**fMoveFVEL** is a global setting and is not directly associated with a Master. The value is not sent to the controller until the next **Move**() or **Arc**() command is sent.

Property **fMoveVEL**() As Single

**Summary:** Sets a new Profile Velocity for the next move

**Default:** −1

#### **Remarks:**

- Part of a motion profile is the target velocity, which can be set prior to the move, e.g., during configuration. Use this property to set a new velocity.
- existing profile velocity will be used. If this value is negative (default), it will be ignored and the
- The effect of setting this value to a value other than -1 will be to permanently change the **VEL** for the profile, as if the **VEL** command had been issued.
- **•** fMoveVEL is a global setting and is not directly associated with a Master. The value is not sent to the controller until the next **Move**() or **Arc**() command is sent.

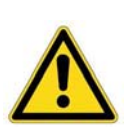

Warning—There is no provision in the **Move** command structure to adjust the **JRK** (jerk or S-curve) or **FOV** or **ROV** (feedrate override). If the **JRK**, **FOV**, or **ROV** has been calculated and set based on an existing **VEL** and **ACC**/**DEL**, changing the acceleration using this property can result in an unexpected motion profile. The **FOV** and **ROV** can be set independently with **FOV** and **ROV** commands.

Property nMoveProfile() As Integer

**Summary:** Specifies the Master profile to use for the move

**Default:** 0

**Range:** 0–15

- **nMoveProfile** refers to the Master number, which designates the group of axes to move
- For a move to succeed a Master profile must be configured and have the physical axes attached.
- The profile must also include information about velocity, acceleration, deceleration, jerk, and feedrate override.

## Prop erty **nArcMode**() As Integer

**Summary:** Determines primary and secondary axes when perf orming an arc move

#### **Defa ult:** 0

## **Range:** 0–2

The arc mode defines the primary and secondary axes for the arc as follows:

- 0 Primary is Axis 0, Secondary Axis 1
- 1 Primary is Axis 1, Secondary Axis 2
- 2 Primary is Axis 2, Secondary Axis 0

## **Remarks:**

- To define an arc, first assign the axes that will produce the a compound motion to Master.
- **•** Using the **nArcMode** property defines the primary and secondary axes: the primary axis is usually the X-axis; the secondary axis is usually t he Y-axis.
- Axes references are relative to the profile in use in the same way as *nMask* is defined.

#### Property **nMoveCounter**() As Integer

**Summary:** Activates and sets the direction of the move counter

#### **Default:** 1

## **Range:** −1 to 1

The move counter has three (3) possible modes:

- −1 Counter ON and counting DOWN
- 0 Counter OFF
- 1 Counter ON and counting UP

- When in mode -1 or 1, the move counter parameter is updated when a move starts, and can be monitored through the (Long) parameter values below.
- Monitor the move counter through these Master Parameters (Profile 0-15): P8208, P8464, P8720, P8976, P9232, P9488, P9744, P10000, P10256, P10512, P10768, P11024, P11280, P11536, P11792, P12048.
- **•** The nMoveCounter property sets the mode for the move counter on a device (not the Bus Device Driver Move Counter as stated in some ACR documentation. The Bus Device Driver Move Counter is manipulated using the **GetMoveCounter**() and **SetMoveCounter**() methods.

Property **nMoveMode**() As Integer

**Summary: Selects the move mode** 

**Default:** 2

**Range:** 0–3

There are four (4) possible move modes:

*Continuous*: Uses **ACC** to get to **VEL \* FOV** and stays there.

*Cornering*: Uses **ACC** to get to **VEL \* FOV** and **DEC** to get to **FVEL**

*Start/Stop*: Uses **ACC** to get to **VEL \* FOV** and **STP** to **Stop** (**VEL**=0)

*Rapid Start/Stop*: Uses ACC to get to VEL \* ROV and STP to **Stop** (**VEL**=0)

**Remarks:** 

• Figure 5, which follows, shows the four move modes.

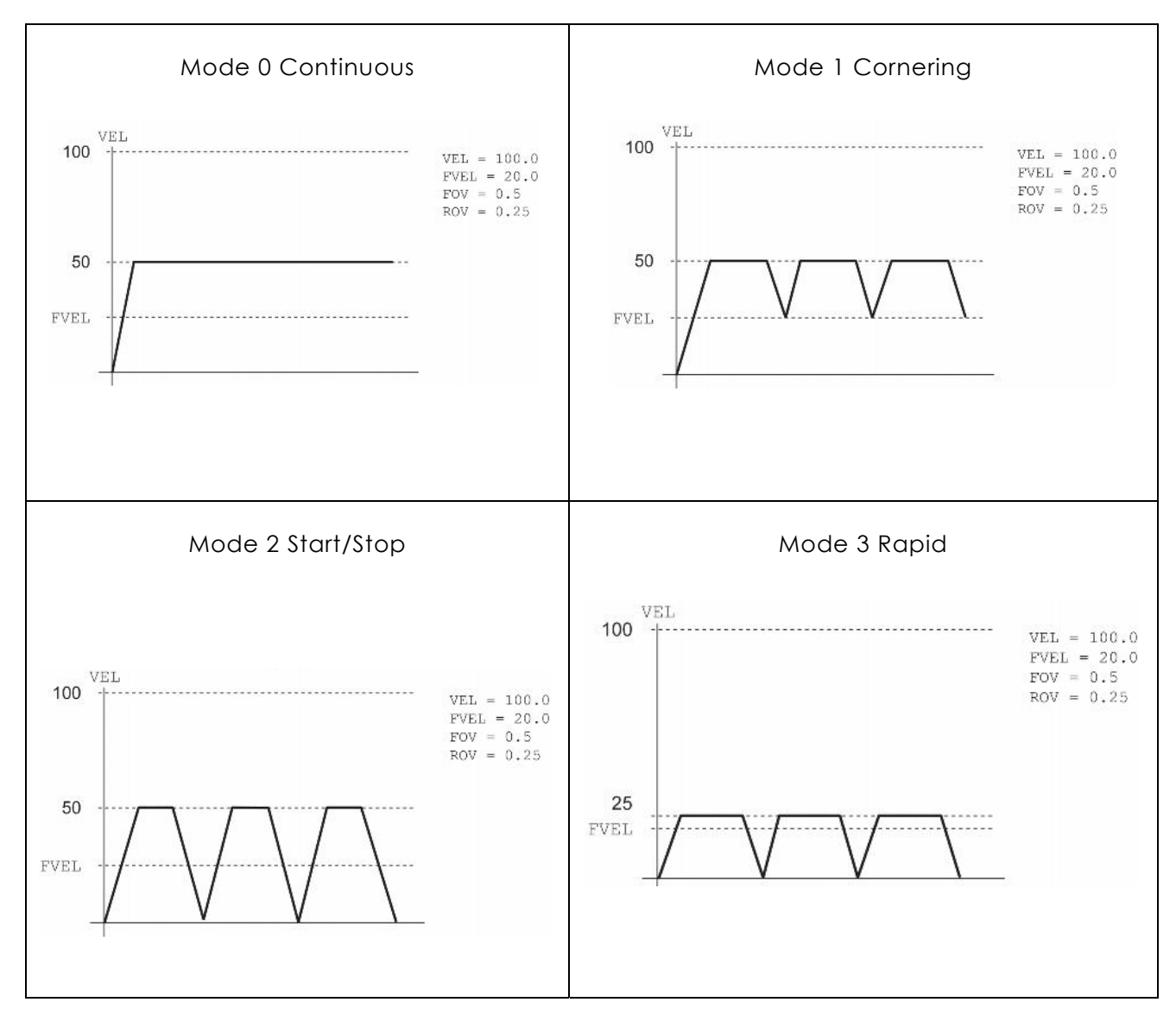

*Figure 5: nMoveMode Move Modes* 

**Arc**(ByVal *nMask* As Integer, ByVal *targets* As Object)

**Summary:** Generates an arc move

#### **Parameters:**

*nMask:* Specifies which axes to use for the arc move

*targets:* The arc centers and target position information for each axis

#### **Remarks:**

 The **Arc** method allows from 1 to 16 attached axes to be part of a move. This happens by setting one or more target positions for each axis.

- To perform an **Arc** move, the profile defined in **nMoveProfile** property must have one or more axes attached.
- **•** In the Arc() method, the target positions are stored in the *targets* array parameter, while the *nMask* specifies to which a xes the data is linked.
- T he first two elements of the *targets* array are the primary and secondary centers for the arc. The target positions are placed beginning at the third element of the array.

**Move**(ByVal *nMask* As Integer, ByVal *targets* As Object)

**Summary:** Generates a move

#### **Parameters:**

*nMask:* Specifies which axes to use for the move

*targets:* The target position information for each axis

#### **Remarks:**

- The Move() method allows from 1 to 16 attached axes to be part of a move. This happens by setting one or more target positions for each axis.
- To perform a move, the Master (axis group) defined in **nMoveProfile** property must have one or more axes attached.
- nMask parameter. For example, setting *nMask* to 5 (binary The *targets* array contains the data used to make the move, e.g. the target positions of the move. The array should only hold data for axes that are flagged in the 0101) tells the **Move**() method to move Axis0 and Axis2. Therefore, the targets array needs to hold two values. The targets array value at index 0 applies to the Axis0 move, the value at index 1 applies to the Axis2 move.
- **If the number of target values does not match the number** of axes in *nMask*, the comserver will throw a {"Value does not fall within the expected range."} error.
- or or Longs. The first data type found is the data type used f The *targets* array contains variants because the target data can be either Float or Long, but not a combination of Floats all data in the array.

**SendRE S**(ByVal *nMask* As Integer)

**Summary:** Send a **RES** command to an axis

#### **Parameters:**

*nMask:* Specifies which axes to apply the **RES**

#### **Remarks:**

- The **RES** command resets the encoder and other position counters on the axis to zero for the specified axes attached to the profile defined in the **nMoveProfile** property.
- about **Move** properties and methods. **See the notes about** *nMask* in the previous general remarks
- queued up in the command stack behind moves, etc. This command does not use the binary syntax, so it will be

#### al *bDecel* As Boolean) **Stop**(ByV

**Summary:** Stops commanded motion for the profile specified in **nMoveProfile**

#### **Parameters:**

*bDecel:* How to stop motion

True: Stop All Moves

False: Kill All Moves

- **When the** *bDecel* **parameter is True, a Stop All Moves flag is** set using the binary command. It uses the existing **DEC** and . **JRK** values
- When the *bDecel* parameter is False, a Kill All Moves flag is set using binary command. Ignores the existing **DEC** and **JRK** values.
- **•** After using Stop(), the application must clear the Kill All Moves flag before any new move can be made. This is the case for either value of *bDecel*, the Stop All Moves flag self clears and sets the Kill All Moves flag.
- Stop All Moves Bits values for nMoveProfile: 0-15 Master Flags are: BIT523, BIT555, BIT587, BIT619, BIT651, BIT683, BIT715, BIT747, BIT7435, BIT7467, BIT7499, BIT7531, BIT7563, BIT7595, BIT7627, BIT7659.
- Kill All Moves Bits Values for nMoveProfile: 0-15 Master Flags , are: BIT522, BIT554, BIT586, BIT618, BIT650, BIT682, BIT714 BIT746, BIT7434, BIT7466, BIT7498, BIT7530, BIT7562, BIT7594, BIT7626, BIT7658.
- The Stop All Moves or the Kill All Moves Request flag stops commanded motion at the Master level. It is equivalent to calling **SetFlag**(BITx, True), where x=a Stop All Moves or Kill All Moves flag number.
- Note: To stop axis-based moves like JOG, CAM, and GEAR requires knowing which axis is moving. The comserver does not maintain that information. Therefore, the Stop method is only able to stop motion for at the Master level. There are specific bit flags for stopping JOG, CAM, and GEAR, which can be set using SetFlag().
	- Another option available to kill commanded motion and/or **JOG**, **CAM**, and **GEAR** is to use **SetFlag**(KAMR flag, True, True) with the KAMR flag associated with any axis attached to deceleration, on all axes connected to the common flag must be cleared on all axes it is set on before any motion can be commanded (or anything else done). The BIT7434−BIT7658) for the profile will also be set, and must be cleared prior to doing motion. to the Master profile. The Kill All Motion Request (KAMR) flag (Axis0-15: BIT8467−BIT8947) stops all motion, without regard Master profile of the axis this command is issued for. This Kill All Moves flag (Axis0-7: BIT522−BIT746, Axis8-15:

# <span id="page-44-0"></span>**Alarm Events**

The ComACRServer provides users with the ability to subscribe to controller-generated events. These events are only available *when connecting via Ethernet.* Alarm events utilize the ACR controller's alarm logic to subscribe to events specified in the previous table. Alarm entries resemble status entries in that an event is fired whenever the monitored data value changes. The itself and every transition is guaranteed to be detected and counted. (Status events require server polling, and events are lost if two or more transitions occur during a single polling interval.) When the controller detects that a monitored alarm value has transitioned a signal is sent to the comserver, which fires an AlarmEvent. Since it is possible that multiple transitions can occur in the time it takes to generate an event, the **AlarmEvent** returns the number of alarms since the last Alarm Event, so the client software can take the appropriate action. difference is that alarm entries are monitored by the controller

Note: Controller-generated events are only available when connecting through Ethernet.

# <span id="page-45-0"></span>**Events**

- Sub **AddAlarmEvent**(ByVal *iAlarmEvent* As Integer, ByVal *iAlarmParm* As Integer)
- Sub **DeleteAlarmEvent**(ByVal *iAlarmEvent* As Integer, ByVal *iAlarmParm* As Integer)
- Event **AlarmEvent**(ByVal *iAlarmType* As Integer, ByVal iAlarmParm As Integer, ByVal *iAlarmCnt* As Integer)

# <span id="page-45-1"></span>**Descriptions**

Sub **AddAlarmEvent**(ByVal *iAlarmEvent* As Integer, ByVal *iAlarmParm* As Integer)

**mmary:** Subscribes to an ACR alarm event **Su**

#### **Parameters:**

*iAlarmEvent:* The type of control alarm being subscribed to

*iAlarmParm:* Adds qualifiers to *iAlarmEvent*, defining the axis, Master, or program associated with the alarm

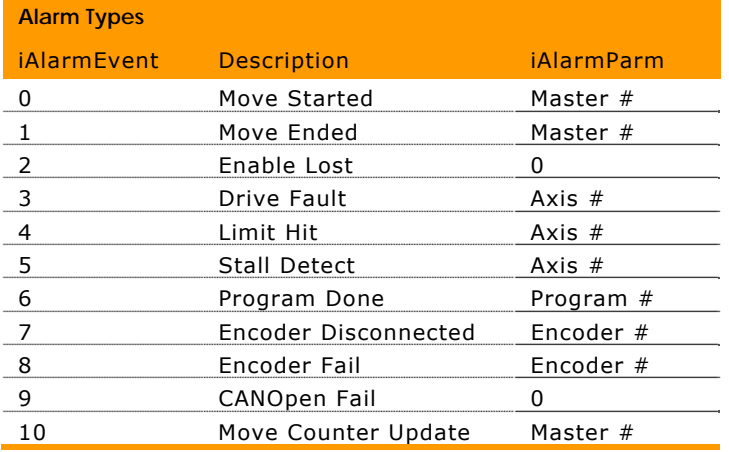

- Add events after a connection has been established.
- This event is only available for Ethernet connections.

Sub **DeleteAddAlarmEvent**(ByVal *iAlarmEvent* As Integer, ByVal *iAlarmParm* As Integer)

**Summary:** Cancels the subscription to ACR alarm event

#### **Parameters:**

*iAlarmEvent:* The type of control alarm being cancelled

*iAlarmParm:* Adds qualifiers to *iAlarmEvent*, defining the axis, Master, or program associated with the alarm

*mParm* Event **AlarmEvent**(ByVal *iAlarmType* As Integer, ByVal *iAlar* As Integer, ByVal *iAlarmCnt* As Integer)

Summary: Callback method acts as an event signaling that a controller alarm has occurred at least once since the last alarm event

#### **Parameters:**

*iAlarmEvent:* Identifies the type of alarm occurring. See the parameter table in the **AddAlarmEvent** description.

*iAlarmParm:* Provides further identification about the alarm occurring

*iAlarmEvent:* Provides the number of times the controller detected the alarm since this alarm was last generated

# <span id="page-46-0"></span>**Alarm Example**

Dim WithEvents Controller As ComACRServerLib.Channel

```
MsgBox("Motion Enable Input is Open")
MsgBox("Program 2 is done")
ElseIf iAlarmParm = 3 Then
Controller.Connect(3, 0) 
Controller.AddAlarmEvent(2, 0) 
'// Add alarm for ACR9000 Motion Enable input 
Controller.AddAlarmEvent(6, 2) 
'// Add alarm for Program Done, Program #2 
Controller.AddAlarmEvent(6, 3) 
'// Add alarm for Program Done, Program #3 
Private Sub Controller_AlarmEvent(ByVal iAlarmType As Integer, ByVal
iAlarmParm As Integer, ByVal iAlarmCnt As Integer) Handles
Controller.AlarmEvent 
         If iAlarmType = 2 Then 
         End If 
         If iAlarmType = 6 Then 
            If iAlarmParm = 2 Then 
                MsgBox("Program 2 is done") 
            End If 
         End If 
  End Sub
```
# <span id="page-47-0"></span>**Utility Methods**

The Utility Interface provides functionality for transferring files between the PC and the ACR product. The File transfer to the the user. The file transfer from the ACR controller to the PC, file ACR controller (both OS and program files) is non-blocking. This allows the transfers to be monitored for status and canceled by upload, is a blocking transfer.

The non-blocking transfers allow the client software to be responsive during a download and inform the user of progress, but they also imply that code running after a transfer has started should not assume the transfer has completed. The code should check the status before attempting to talk to the controller. For example, a function that downloaded a program cannot expect to run that program after returning from the download call, but must wait until the status information indicates the transfer is complete.

# <span id="page-47-1"></span>**Properties**

Property **nProgramDownloadEcho**() As Integer

# <span id="page-47-2"></span>**Methods**

- Sub **DownloadFile**(ByVal *bstrPrg* As String, ByVal *bstrFile* As Str ing)
- **•** GetStatusDL(ByRef *nTotal* As Integer, ByRef *nBytes* As Integer) As Integer
- GetStatusDLEx(ByRef *nTotal* As Integer, ByRef *nBytes* As Integer, ByRef *bstrExtendedErrorMessage* As String) As Integer
- **•** StopDownload()
- **UploadFile**(ByVal *bstrPrg* As String, ByVal *bstrFile* As String)

# <span id="page-47-3"></span>**Descriptions**

Property **nProgram DownloadEcho**() As Integer

**Summary:** Determines the echo settings used during file downloads

Default: 3

#### **Range:** 1–3

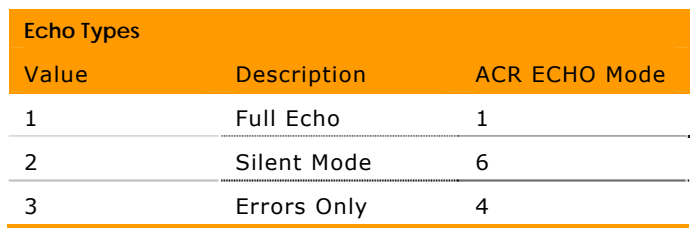

#### **Remarks:**

- This property will set the controller's ECHO (see the ACR command prompt, and any error messages (e.g., Syntax Error). The comserver defaults to only echoing back errors downloading speed. command reference for details) mode. Normally, the controller will echo back all ASCII characters, the when downloading programs. This increases the
- After the program download, the controller is returned to the current ECHO setting.
- $\bullet$ returning command prompt, all characters and error *nProgramDownloadEcho*=1 corresponds to ECHO1, messages.
- *nProgramDownloadEcho*=2 corresponds to ECHO6, turning off all echos.
- *nProgramDownloadEcho*=3 corresponds to ECHO4, returning onl y error messages.  $\bullet$

Sub **DownloadFile**(ByVal *bstrPrg* As String, ByVal *bstrFile* As String)

**Summary:** Transfers a text file to the ACR controller

## **Parameters:**

bstrPrg: Specifies the location to which files are downloaded (for example: SYS or PROG01 or PLC01). This parameter is not required and can be an empty string.

*bstrFile:* Specifies the fully qualified name of the file to download.

- **•** If the program or PLC download is attempted (e.g., *bstrPrg*=PROG2 ):
	- *bTerminalLock* is set to True. ٠
	- That ProgramPLC is stopped using the Halt Request flag.
	- **NEW** command is sent to clear the existing program.
- ◆ *bstrgPrg* is sent to the controller.
- Program text is sent line by line.
- This method is non-blocking, returning as soon as the fi le has started to transfer.
- **•** Check the GetStatusDLEx() for completion updates during the use of this method.
- program, or they may result from communication glitches. When receiving a downloaded AcroBasic or PLC program, the controller may issue error messages in response to program lines. These may result from coding errors in the
- detected, at which time the server will stop the download and erase the partial program. **GetStatusDLEx**() will return a value of 21 in this case. • The download will continue until ten of these errors are
- If the control reports 1–9 errors, the download will continue, and GetStatusDLEx() will have a return value of 21 and return an error string containing the program line containing the error and the error text returned by the control.

Note: Once downloaded, a program/PLC is in memory but has not been saved to flash. For information on permanently saving a downloaded program or PLC, see the FLASH SAVE/FLASH IMAGE commands in the ACR command reference. Remember that these flash commands only work if no programs are currently running.

**Get StatusDL**(ByRef *nTotal* As Integer, ByRef *nBytes* As Integer) As Inte ger

**Sum mary:** Returns current status of the active download

#### **: Parameters**

- *nTotal:* Total bytes to be transferred
- *nBytes:* Total number of bytes transferred so far

#### **Return:**

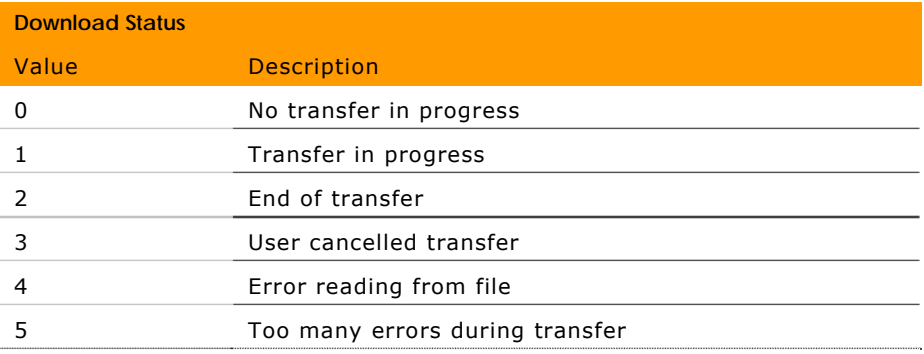

#### Paker Hannifin

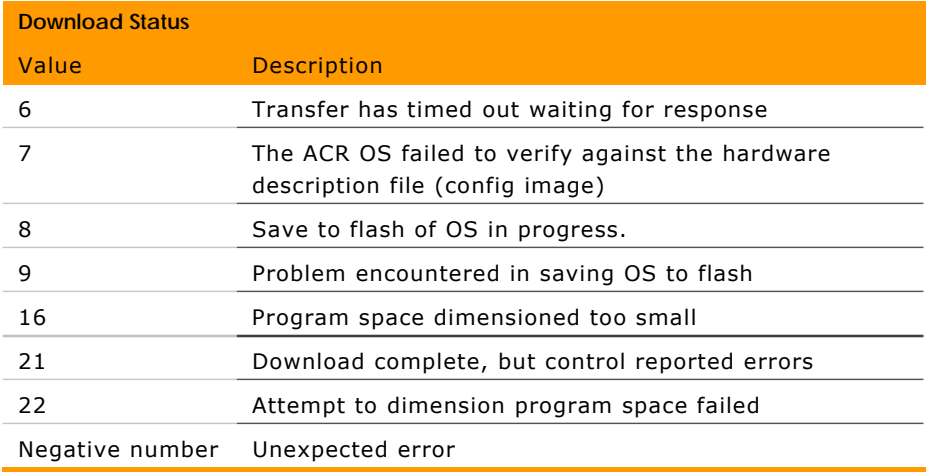

#### **Re marks:**

- **•** If an OS download is in process, the *nBytes* parameter value is continually updated with the amount of data sent to the ACR controller.
- The return value indicates the state of the download.

GetStatusDLEx(ByRef *nTotal* As Integer, ByRef *nBytes* As Integer, yRef *bstrExtendedErrorMessage* As String) As Integer B

**Summary:** Returns current status of the active download

#### **Parameters:**

*nTotal:* Total bytes to be transferred.

nBytes: Total number of bytes transferred so far

bstrExtendedErrorMessage: A message providing more information about an error return

#### **Return:**

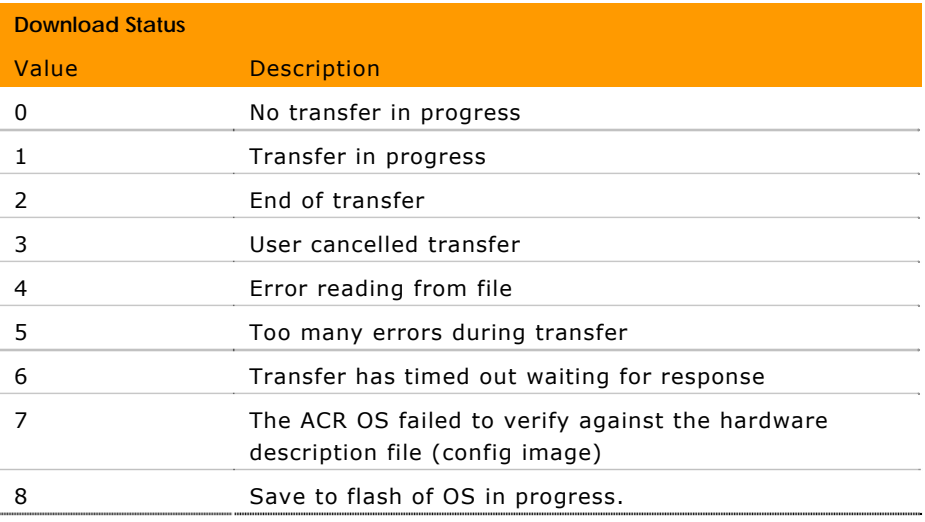

#### Parker Hannifin

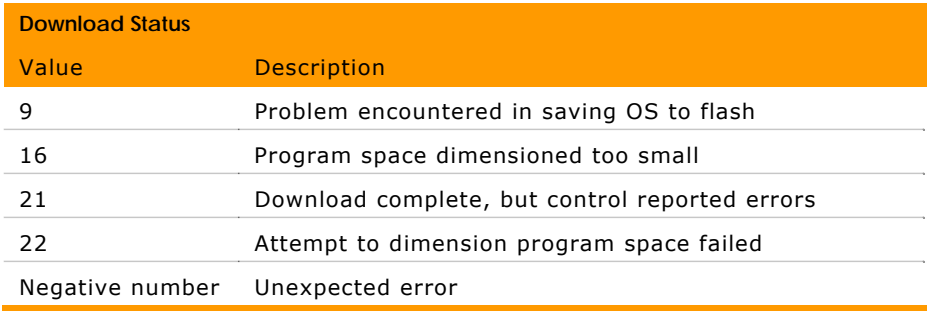

#### **Remarks:**

- If an OS download is in process, the *nBytes* parameter value is continually updated with the amount of da ta sent to the ACR controller.
- The return value indicates the state of the download.
- program lines. These may result from coding errors in the program, or they may result from communication glitches. When receiving a downloaded AcroBasic or PLC program, the controller may issue error messages in response to
- When the controller returns an error in response to a program line, *bstrExtendedErrorMessage* has the format [program line with error] >>> [error message].
- Note that an error line will not appear in an upload or **LIST** listing.

#### $StopDownload()$

Summary: Aborts the file transfer to the controller

#### **R s: emark**

• Call this method to cancel a download. The status value of 3 will be returned from **GetStatusDL**() or **GetStatusDLex**() after t his method is called.

UploadFile(ByVal *bstrPrg* As String, ByVal *bstrFile* As String)

**Summary**: Uploads an AcroBasic program or PLC program from the controller to the PC

#### Parameters:

bstrPrg: Specifies the location to which files are uploaded from (for example: SYS or PROG01 or PLC01)

*bstrFile:* Specifies the fully qualified name of the file to receive the upload

#### **Remarks:**

- This method blocks any other instructions from running until the upload is complete. There is no checking of the code upload ed.
- When uploading, the *bstrPrg* parameter is sent to change the command prompt prior to sending a **LIST** command and capturing all the data returned.

# <span id="page-52-0"></span>**Error Messages**

The ComACRServer uses the standard COM/OLE error codes found in the following table when it encounters problems. These error values are returned as part of a Microsoft COM exception.

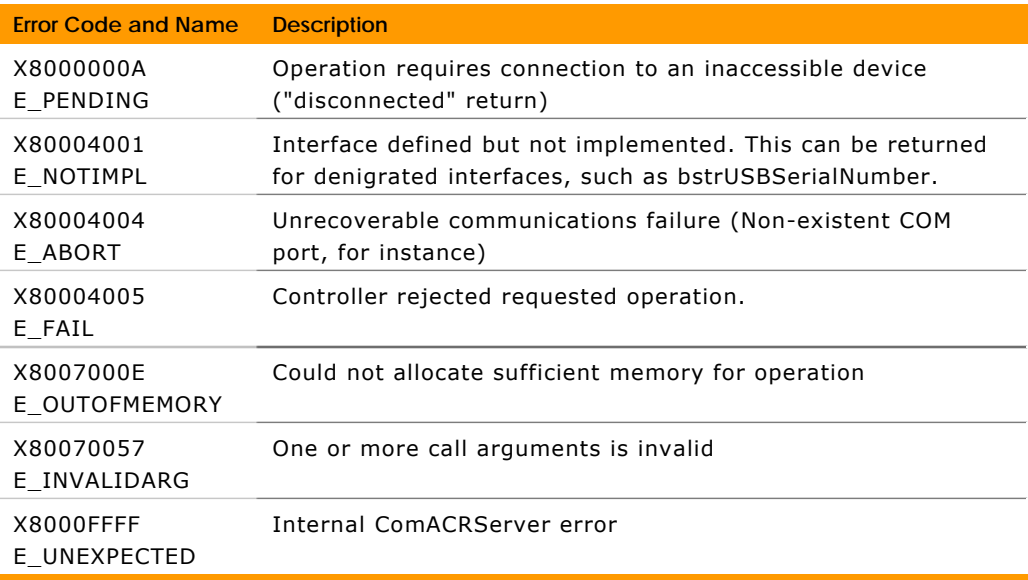

# <span id="page-52-1"></span>**Messages**

- ReadOnly Property **bstrLastError**() As String
- ReadOnly Property **nLastErrorCode**() As Integer

# <span id="page-53-0"></span>**Descriptions**

ReadOnly Proper ty **bstrLastError**() As String

**Summary:** Returns legacy error code of last error occurring

**Default:** Tru e

**R s: emark**

- The **bstrLastError** property returns a textual description of the last error reported. Most often, it is an error message from the table below, but in cases where ASCII commands are sent to the ACR control, it may be an ASCII error message created by the control.
- Sometimes when the comserver issues ASCII commands (as it does during file download and upload), **bstrLastError** is set to the literal error message returned by the ACR control.

ReadOnly Property **nLastErrorCode**() As Integer

**Summary:** Returns legacy error code of last error occurring

**Default:** True

**Remarks:** 

- When the ComACRServer encounters an error, it generates an exception using standard COM/OLE error codes.
- The Legacy Error code (also described in the Error Messages section) of the last error detected may be retrieved through the **nLastErrorCode** property.

The comserver will provides more detailed information about each error condition after it throws one of the above exceptions. The nlastErrorCode property returns a code from the following table describing the last error reported.

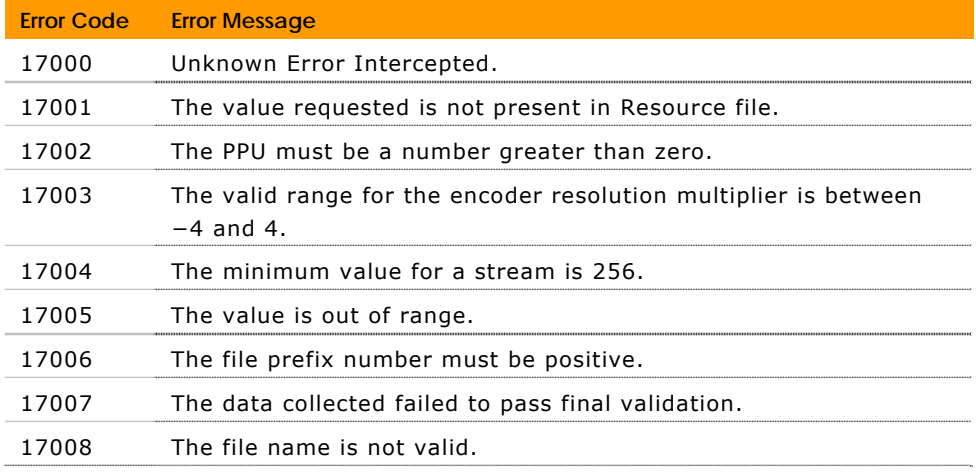

#### Paker Hannifin

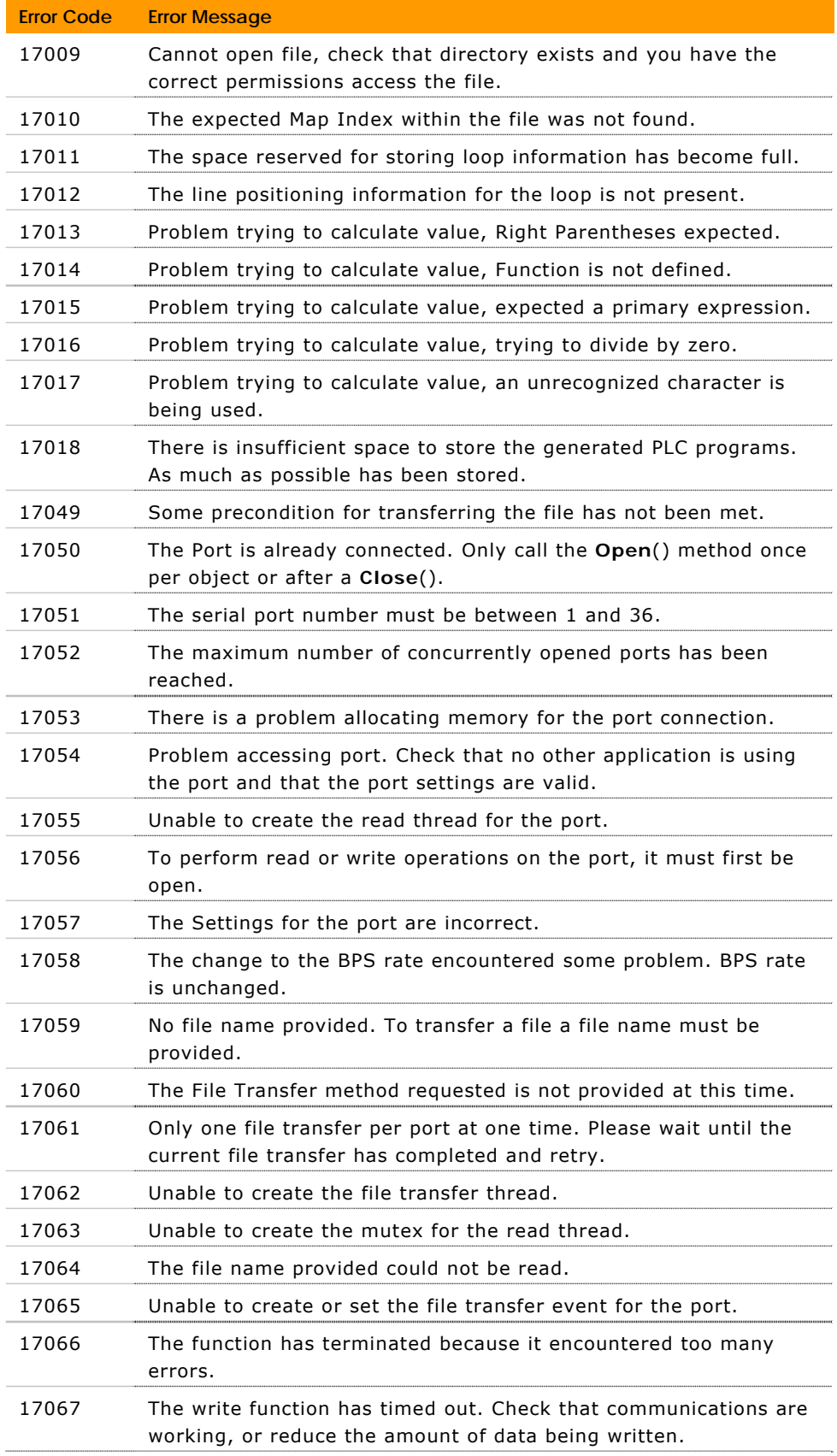

#### Parker Hannifin

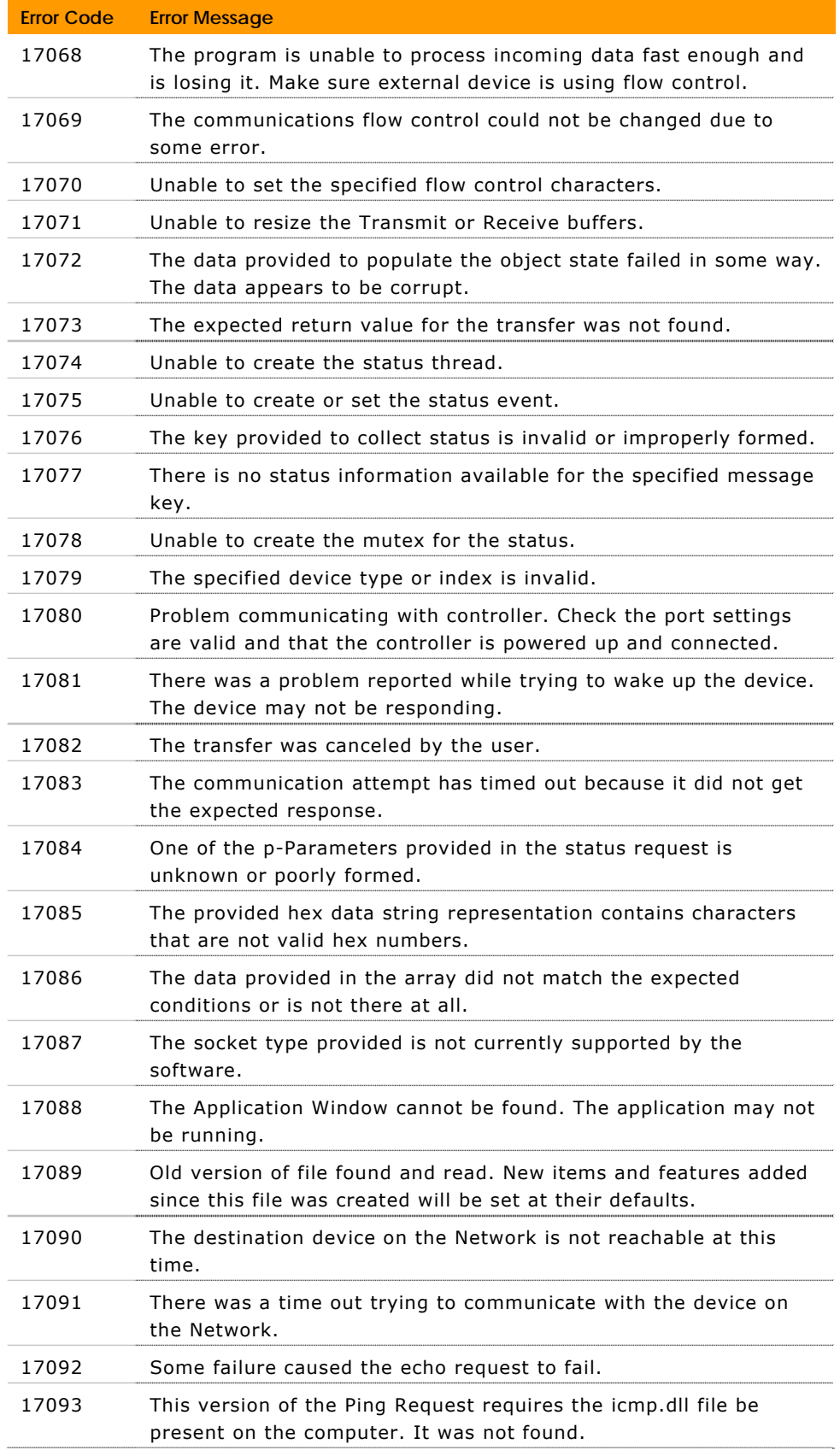

#### Paker Hannifin

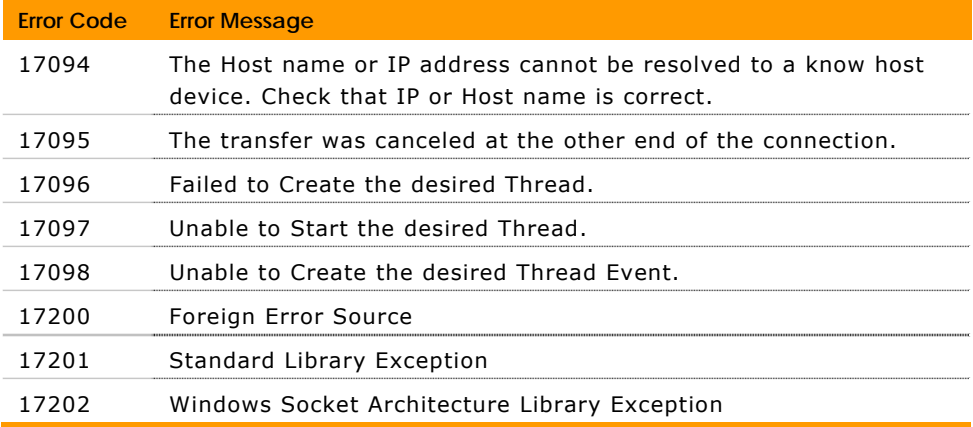

# **INDEX**

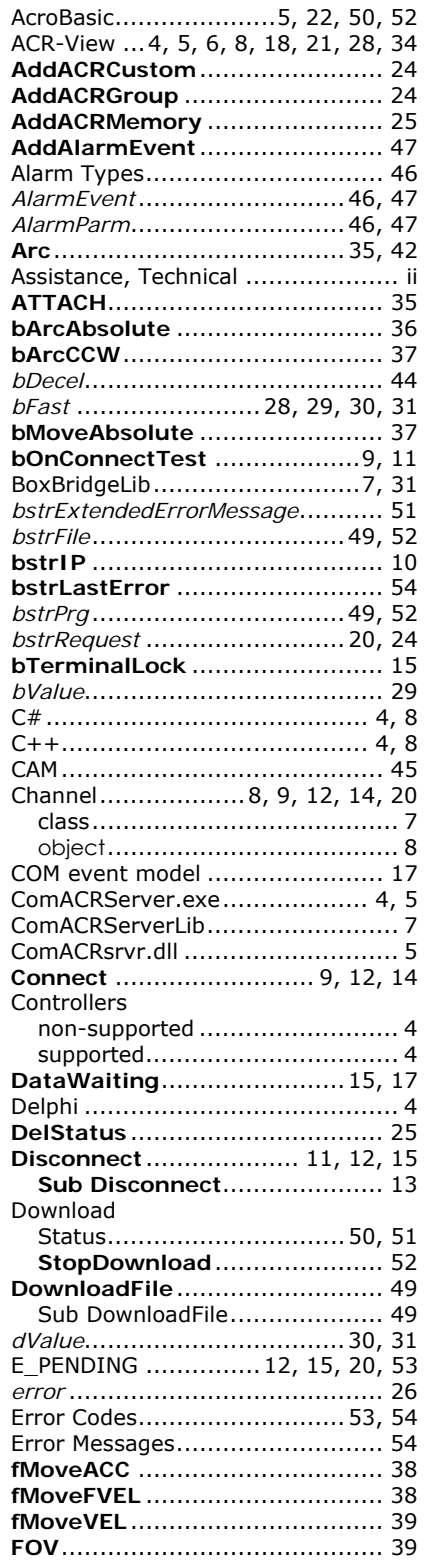

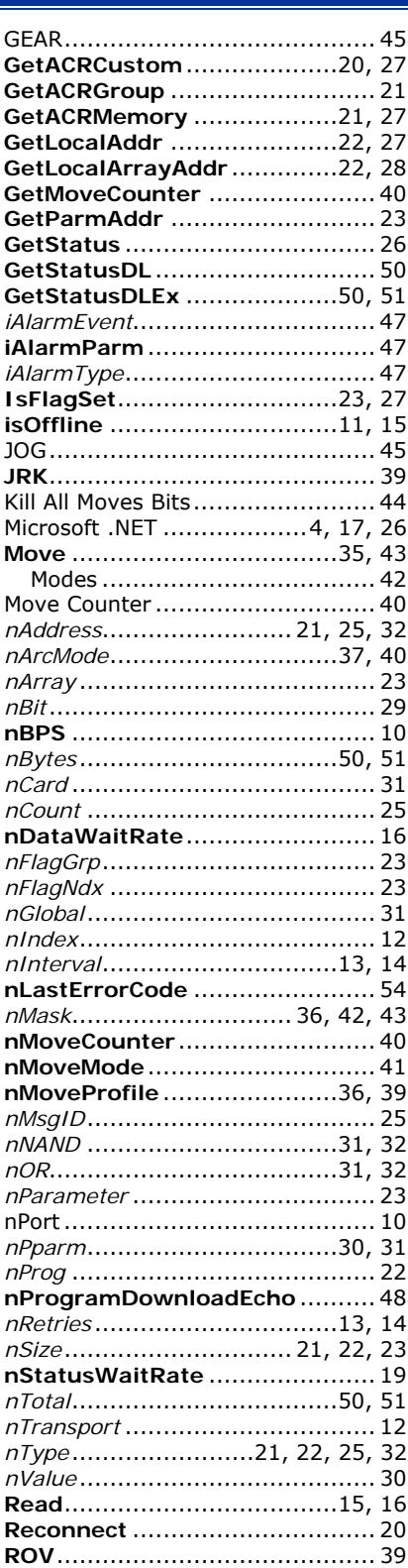

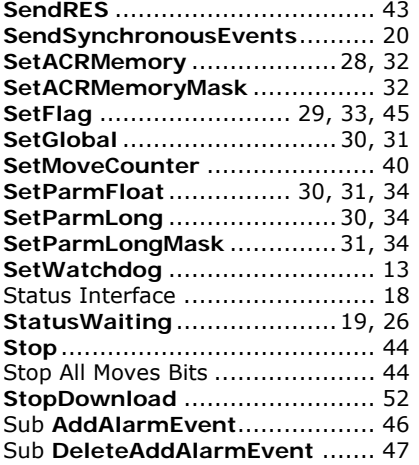

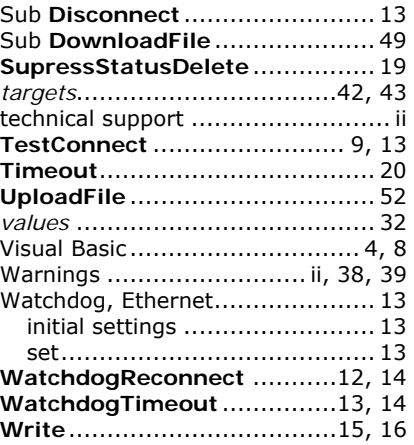